## **OrderMaker**

Kamil Iskra

Copyright © Copyright©1994,1995 Kamil Iskra

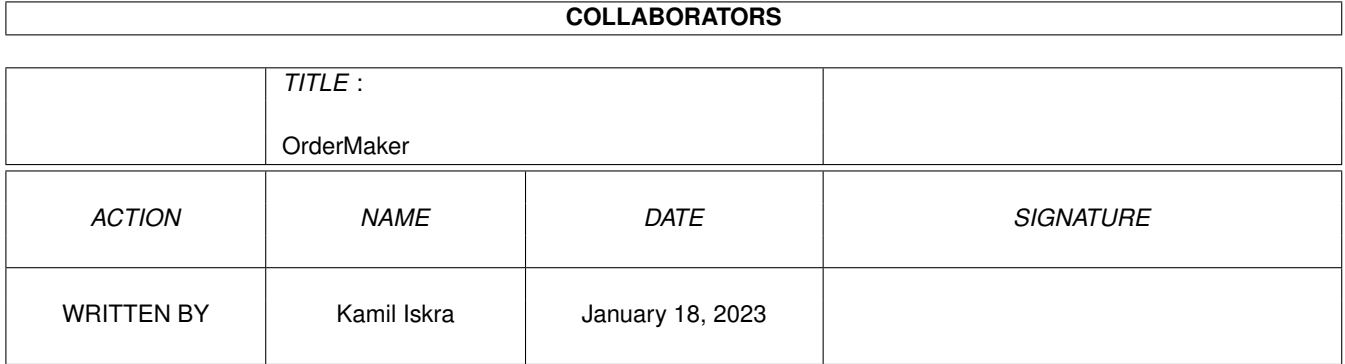

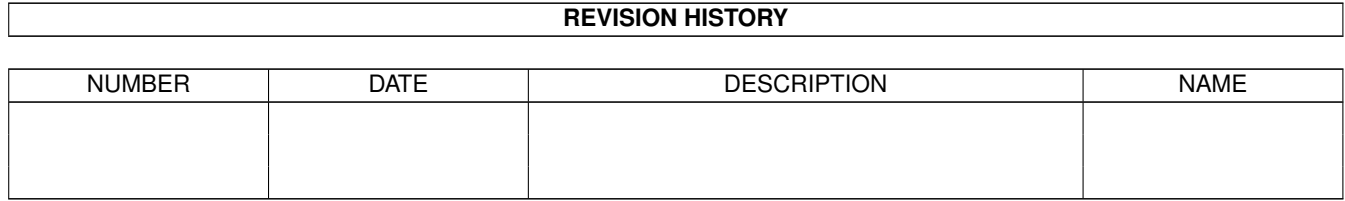

# **Contents**

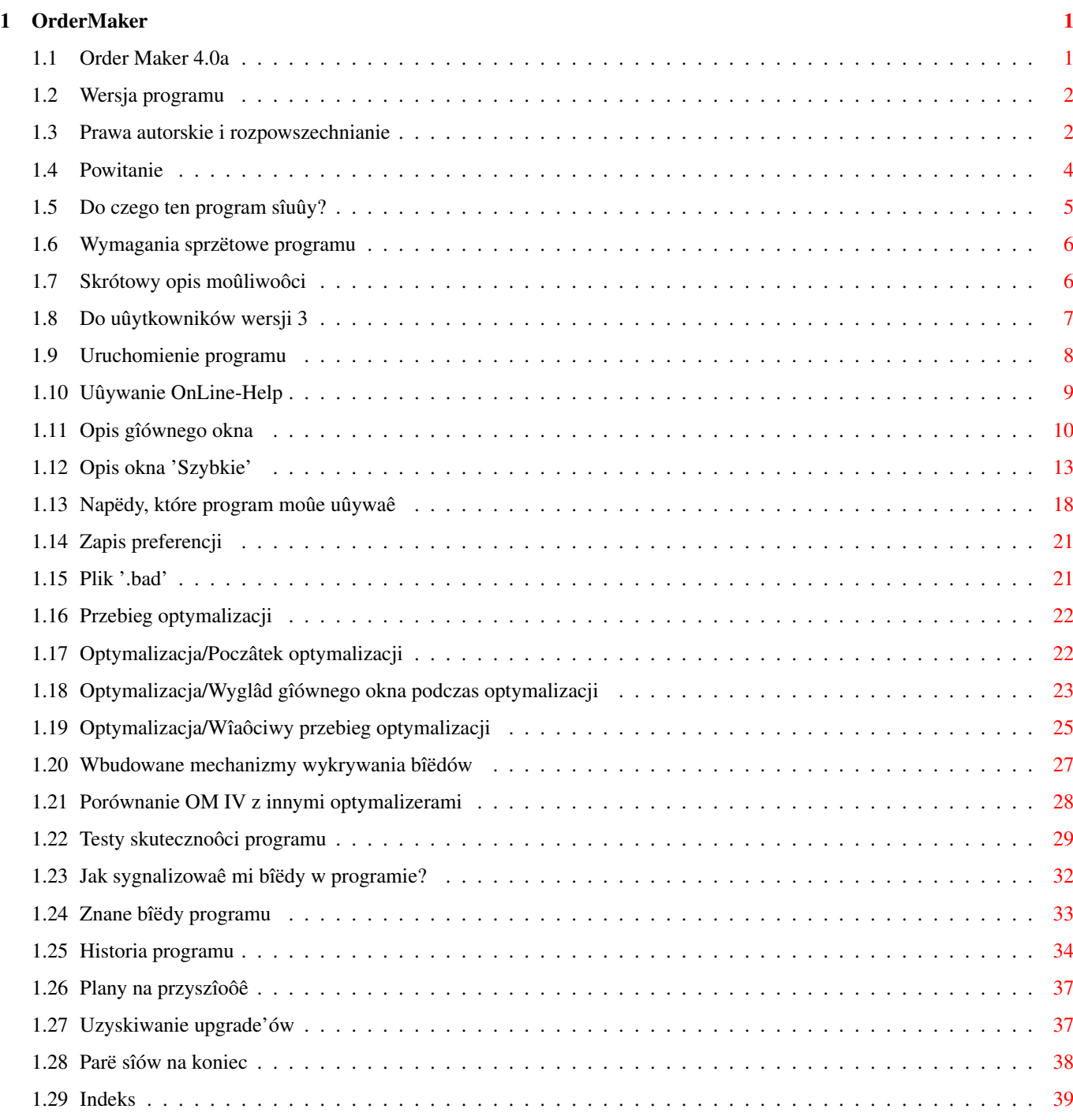

## <span id="page-4-0"></span>**Chapter 1**

## **OrderMaker**

#### <span id="page-4-1"></span>**1.1 Order Maker 4.0a**

Witam w dokumentacji do najnowszej wersji OrderMakera - 4.0a. Kliknij na któryô z poniûszych gadûetów: Informacje wstëpne [Wersja programu](#page-5-2) [Prawa autorskie i rozpowszechnianie](#page-5-3) [Powitanie](#page-7-1) [Do czego ten program sîuûy?](#page-8-1) [Wymagania sprzëtowe programu](#page-9-2) [Skrótowy opis moûliwoôci](#page-9-3) [Do uûytkowników wersji 3](#page-10-1) Szczegóîowy opis [Uruchomienie programu](#page-11-1) [Uûywanie OnLine-Help](#page-12-1) [Opis gîównego okna](#page-13-1) [Opis okna 'Szybkie'](#page-16-1) [Napëdy, które program moûe uûywaê](#page-21-1) [Zapis preferencji](#page-24-2) [Plik '.bad'](#page-24-3) [Przebieg optymalizacji](#page-25-2) Informacje dodatkowe [Wbudowane mechanizmy wykrywania bîëdów](#page-30-1) [Porównanie OM IV z innymi optymalizerami](#page-31-1) [Testy skutecznoôci programu](#page-32-1) [Jak sygnalizowaê mi bîëdy w programie?](#page-35-1) [Znane bîëdy programu](#page-36-1)

Informacje koïcowe [Historia programu](#page-37-1) [Plany na przyszîoôê](#page-40-2) [Uzyskiwanie upgrade'ów](#page-40-3) [Parë sîów na koniec](#page-41-1)

#### <span id="page-5-0"></span>**1.2 Wersja programu**

<span id="page-5-2"></span>ORDER MAKER Optymalizer dysków Wersja 4.0a (37.177) Copyright (C) 1992-1995 Kamil Iskra Data kompilacji: 25 Listopad 1995

#### <span id="page-5-1"></span>**1.3 Prawa autorskie i rozpowszechnianie**

<span id="page-5-3"></span>Program ten jest rozpowszechniany jako SHAREWARE. W praktyce oznacza to, ûe prawo jego uûywania majâ tylko zarejestrowani uûytkownicy. Co daje rejestracja? - Otrzymujesz tzw. "klucz", który wîâcza wszystkie nieobecne w wersji DEMO opcje. Sposób "obsîugi" tego klucza zostaî opisany w osobnym pliku - "OrderMaker.key.doc". Klucz jest uniwersalny i powinien dziaîaê prawidîowo równieû z przyszîymi wersjami programu. - Masz prawo do fachowych porad autora w przypadku kîopotów z uûywaniem programu. - Masz prawo do darmowego uzyskiwania kolejnych wersji programu. Gdy takowe powstanâ, zostaniesz o tym listownie poinformowany, patrz teû rozdziaî [Uzyskiwanie upgrade'ów](#page-40-3) . UWAGA: Z przyczyn natury oszczëdnoôciowej informujë tylko o powaûnych upgrade'ach, a nie o takich, w których zmieniîa sië jedna czy dwie rzeczy. Rejestracji dokonuje sië poprzez uiszczenie niewielkiej opîaty. Jest ona niezmienna i wynosi równowartoôê 2.25\$ USA, czyli po przeliczeniu na zîotówki okoîo 5,50 ¤ (listopad 1995). Pieniâdze moûesz przekazaê w dowolny sposób. Najbezpieczniejszâ drogâ wydaje sië byê przekaz pocztowy - przesyîanie pieniëdzy w liôcie jest ryzykowne - zdarzaîo mi sië, ûe z kopert "znikaîy" pieniâdze. Zwracam

tu uwagë, ûe JA mam otrzymaê równowartoôê 2.25\$, a nie TY masz tyle

wydaê, mówiâc proôciej - nie interesujâ mnie koszta przekazania mi

pieniëdzy - ja mam otrzymaê swojâ czëôê. Pieniâdze naleûy przesyîaê bezpoôrednio mnie. Mój adres znajduje sië w rozdziale [Parë sîów na koniec](#page-41-1) .

W wyûej wymienionâ kwotë NIE jest wliczona cena dyskietki. Powinieneô mi jakâô dyskietkë przesîaê lub przesîaê wiëkszâ iloôê pieniëdzy tak, aby starczyîo na zakupienie dyskietki przeze mnie (zazwyczaj kupujë Maxelle po okoîo 1,50 ¤).

Przy okazji rejestracji nie zapomnij podaê dokîadnego adresu (z kodem pocztowym!) i ew. numeru telefonu oraz adresu sieciowego. Proszë równieû o podawanie opisu posiadanej konfiguracji sprzëtowej komputera (typ, pamiëê, system operacyjny (BARDZO WAÛNE!), stacje dysków, twardy dysk, dodatkowe karty, urzâdzenia zewnëtrzne itp). Niektórzy zamawiajâ program za zaliczeniem pocztowym. Ja nie widzë problemu, chciaîbym jednak zwróciê uwagë, ûe jest to sposób doôê kosztowny, gdyû do ceny licencji i dyskietki muszë jeszcze dodaê koszty przesîania za zaliczeniem pocztowym, a jest to (w chwili, gdy to piszë) 3,40 ¤.

Niektórzy pytajâ równieû, czy nie mógîbym wysyîaê wydrukowanej instrukcji. Odpowiedú brzmi: mógîbym, ale czy ma to sens? Uzyskasz dokîadnie to, co masz na dyskietce, tyle ûe wydrukowane na 24-igîowej drukarce. Jeûeli jednak komuô na tym specjalnie zaleûy, to ja nie widzë przeszkód - bëdzie to jednak kosztowaîo dodatkowych parë zîotych (za sam wydruk oraz za przesîanie). Wydaje mi sië równieû, ûe wygodniej czyta sië të dokumentacjë przy pomocy AmigaGuide, niû wydrukowanâ - przy pomocy umiejscowionych w wielu miejscach dokumentacji gadûetów moûna szybko znaleúê szukanâ informacjë. Jeûeli posiadasz dostëp do Internetu, to moûesz zamówiê program przesyîajâc mi list E-mailem (mój adres sieciowy znajduje sië w rozdziale [Parë sîów na koniec](#page-41-1) ). Wersjë licencjonowanâ moûesz otrzymaê pocztâ zwrotnâ, w postaci UU-encoded bâdú PGP-encoded (w tym wypadku nie zapomnij przysîaê swojego klucza publicznego PGP; mój uzyskasz "fingerujâc" moje konto bâdú odwiedzajâc mój "WWW Home Page"). Ta metoda uzyskania programu jest duûo szybsza od klasycznej. Ale pieniâdze i tak trzeba przesîaê klasycznymi metodami (tyle, ûe mniej równowartoôê 2\$ USA). Nowe wersje programu moûesz równieû ôciâgaê bez mojego udziaîu, przy pomocy WWW (adres mojego "Home Page'a" znajduje sië w rozdziale [Parë sîów na koniec](#page-41-1) ). Posiadacze licencjonowanej wersji programu NIE MOGÂ przekazywaê innym swojego klucza - jest on przeznaczony TYLKO dla nich.

Jeûeli nie posiadasz klucza, to program uruchomi sië jako wersja DEMOnstracyjna - bëdzie raz na jakiô czas wyôwietlaê komunikaty przypominajâce o obowiâzku zarejestrowania, bëdzie teû pozbawiona kilku opcji (niezbyt istotnych - wszystkie opcje wpîywajâce na jakoôê optymalizacji sâ obecne). Program moûna zamieszczaê na róûnego rodzaju dyskach PD, ale tylko w wersji DEMOnstracyjnej, tzn. bez klucza. Istnieje jednak jedno ograniczenie: program ma byê rozpowszechniany za typowâ dla dysków PD kwotë, wynoszâcâ max. równowartoôê 3\$ USA (od pojedynczej dyskietki elastycznej). Nie zgadzam sië na dokonywanie w programie czy tej instrukcji jakichkolwiek zmian. Jestem JEDYNÂ uprawnionâ do tego osobâ. Program moûe byê rozpowszechniany tylko w caîoôci, tzn: OrderMaker.info OrderMaker/ Instalacja\_HD Instalacja\_HD.info OrderMaker.guide OrderMaker.guide.info OS13.info OS13/ OrderMaker OrderMaker.info OS20.info OS20/ MagicWB.info MagicWB/ OrderMaker.guide.info OrderMaker.info OrderMaker OrderMaker.info PrzeczytajNajpierw PrzeczytajNajpierw.info

### <span id="page-7-0"></span>**1.4 Powitanie**

<span id="page-7-1"></span>Witam w programie OrderMaker wersja 4.0a! Program ten jest wynikiem trwajâcej juû ponad 3 lata ewolucji poczynajâc od wersji 1.0a, poprzez wersje 2.0a (i niewiele sië od niej róûniâce 2.0b i 2.0c), 3.0a (i 3.0b) oraz 3.1a (i 3.1b), aû do obecnej 4.0a.

Obecna wersja stanowi znaczne usprawnienie w stosunku do wersji 3.1b. Program zostaî rozbudowany i przyspieszony, ma teraz znacznie mniejsze wymagania pamiëciowe. Dokîadniejszy opis zmian w stosunku do wersji poprzedniej znajdziesz w rozdziale [Historia programu](#page-37-1) . Obecna wersja jest wynikiem niemal roku mniej lub bardziej ciëûkiej pracy. Tak dîugi czas pisania jest przede wszystkim wynikiem tego, ûe program zostaî w duûej mierze napisany od nowa, poza tym nie mam obecnie tak wiele czasu, jak kiedyô. Program zostaî napisany w 97% w jëzyku C. Pozostaîe 3% stanowiâ wstawki w asemblerze, które przyspieszajâ proces optymalizacji. Kod úródîowy programu jest zapisany w 11 plikach, o îâcznej dîugoôci ponad 330 KB (ponad 12 tys. linii).

#### <span id="page-8-0"></span>**1.5 Do czego ten program sîuûy?**

<span id="page-8-1"></span>Program ten sîuûy do optymalizacji dysków.

Zapis katalogów i plików w systemie AmigaDOS cechuje sië tym, ûe system doôê oszczëdnie gospodaruje wolnym miejscem na dysku. Wadâ tego rozwiâzania jest jednak niewielka prëdkoôê listowania katalogu i czasami równieû odczytu plików. Optymalizer powoduje zmianë uîoûenia plików i katalogów na dysku, przez co powolne normalnie procesy zostajâ znacznie przyspieszone (oszczëdza sië teû mechanikë stacji dysków bâdú twardego dysku).

Podstawowymi zasadami, jakimi kierowaîem sië przy tworzeniu algorytmu tego programu, byîa pewnoôê dziaîania i efekt koïcowy. Waûne byîy teû dla mnie niewielkie wymagania pamiëciowe oraz szybkoôê programu. Waûna kwestia:

Autor programu OrderMaker nie ponosi najmniejszej odpowiedzialnoôci za straty odniesione przez uûytkowników jego programu, powstaîe na skutek nieprawidîowego dziaîania jego programu.

Uûywanie programu OrderMaker jest wîasnym ryzykiem uûytkownika! Szczególnie w przypadku optymalizacji twardego dysku naleûy ZAWSZE wykonaê kopië bezpieczeïstwa, aby zabezpieczyê sië przed ewentualnymi niespodziankami; zarówno przed jak i po optymalizacji warto teû przetestowaê odpowiednimi programami narzëdziowymi, czy na dysku nie ma ûadnych bîëdów. Warto teû przed prawdziwâ optymalizacjâ uûyê opcji [Bez zapisu](#page-16-1) . "Przezorny zawsze ubezpieczony" oraz "Spiesz sië powoli" to dwa powiedzonka nader sîuszne przy optymalizacji.

#### <span id="page-9-0"></span>**1.6 Wymagania sprzëtowe programu**

<span id="page-9-2"></span>Minimalne wymagania sprzëtowe tego programu sâ bardzo niewielkie. Program moûna uruchomiê na AMIGACH z systemem operacyjnym w wersji 1.2 lub wyûszym. Bëdzie on pracowaî prawidîowo juû na AMIDZE z 0.5 MB RAM, peînië swych moûliwoôci (szybkoôê) pokaûe on jednak dopiero wtedy, gdy dysk úródîowy zostanie caîy "na raz" wczytany do pamiëci, co w przypadku dyskietek wymaga posiadania minimum 1.5 MB RAM (przy caîkowicie zapeînionej dyskietce). Do pracy wystarcza zupeînie jedna stacja dysków, choê oczywiôcie uûywanie programu przy wiëkszej iloôci napëdów jest wygodniejsze. Dokîadniejszych informacji na temat tego, ile pamiëci program potrzebuje, szukaj w rozdziale [Napëdy, które program moûe uûywaê](#page-21-1) . Program byî pisany i testowany na przeróûnych konfiguracjach, ostatnie BETA-wersje na: A 1200, OS 3.0, WB 3.1, 2.0 MB CHIP, 4.0 MB FAST, CPU 68030 50 MHz, 1 FDD 3.5" (Panasonic), HDD 270 MB (Caviar).

#### <span id="page-9-1"></span>**1.7 Skrótowy opis moûliwoôci**

<span id="page-9-3"></span>Dokîadny opis moûliwoôci tego programu znajdziesz w kolejnych rozdziaîach tej dokumentacji. Wydaje mi sië jednak, ûe skrótowy opis jest przydatny, gdyû umoûliwia szybki, caîoôciowy oglâd programu. OrderMaker umoûliwia zarówno optymalizacjë dyskietek, jak i twardych dysków.

W tym pierwszym przypadku zadowala sië jednâ stacjâ dysków (w takim wypadku moûna zadecydowaê, czy program ma nagrywaê na të samâ dyskietkë, z której czyta, czy nie), moûe jednak wykorzystywaê wiëkszâ ich iloôê.

Program jest wysoce konfigurowalny: moûna np. wîâczaê/wyîâczaê weryfikacjë zapisu, przeîâczaê pomiëdzy róûnymi typami mapki dysku, wpîywaê na algorytm optymalizacji (ustalajâc na kilka sposobów, na uporzâdkowaniu czego najbardziej uûytkownikowi zaleûy, wîâczajâc sortowanie alfabetyczne itd).

Wszystkie te moûliwoôci zostanâ w kolejnych rozdziaîach dokîadnie opisane.

## <span id="page-10-0"></span>**1.8 Do uûytkowników wersji 3**

<span id="page-10-1"></span>Przypuszczam, ûe uruchomiîeô juû program, aby sië przekonaê, jakie zmiany w nim zaszîy. O ile posiadaîeô wczeôniej wersjë 3.1x, to wîaôciwie nie zauwaûysz niemal ûadnych zmian. Zmiany jednak sâ, tyle, ûe w wewnëtrznym kodzie programu, a nie w graficznym interfejsie uûytkownika. Z punktu widzenia uûytkownika wiëkszoôê rzeczy pozostaîa po staremu i pewnie nie bardzo chce Ci sië czytaê caîâ dokumentacjë od poczâtku. Poniûej znajduje sië lista rozdziaîów, które powinien przeczytaê uûytkownik posiadajâcy wczeôniej wersjë 3.0x programu: [Uûywanie OnLine-Help](#page-12-1) Opis gîównego okna: [TenSamNap](#page-13-1) [Test .bad](#page-13-1) [Mapka](#page-13-1) [Zostaw RAM](#page-13-1) Opis okna "Szybkie": [OS](#page-16-1) [Sortuj alfabetycznie](#page-16-1) [Najpierw](#page-16-1) [Wyglâd gîównego okna podczas optymalizacji](#page-26-1) A oto lista rozdziaîów, które powinni przeczytaê zarówno uûytkownicy posiadajâcy wczeôniej wersjë 3.0x, jak i 3.1x programu: Przede wszystkim: [Historia programu](#page-37-1) I bardziej szczegóîowo: [Uruchomienie programu](#page-11-1) Opis gîównego okna: [Górne menu](#page-13-1) Opis okna "Szybkie": [Bez zapisu](#page-16-1) [Napëdy, które program moûe uûywaê](#page-21-1) [Porównanie OM IV z innymi optymalizerami](#page-31-1) [Testy skutecznoôci programu](#page-32-1) [Uzyskiwanie upgrade'ów](#page-40-3)

#### <span id="page-11-0"></span>**1.9 Uruchomienie programu**

<span id="page-11-1"></span>Istniejâ dwie wersje programu. Jedna z nich jest przeznaczona dla OS

1.3-, druga dla OS 2.04+. Ta pierwsza moûe byê uûywana równieû pod nowszymi systemami, nie jest to jednak zalecane. Program ten moûna uruchomiê zarówno z Workbencha, jak i z Shella. W tym drugim przypadku program odîâczy sië (tzw. detach) od okna Shella - znów pojawi sië prompt (np. "1> ") - moûesz z tego okna uruchomiê kolejny program lub nawet je zamknâê. Program spróbuje nastëpnie odczytaê plik konfiguracyjny "OrderMaker.prefs". W tym pliku sâ przechowywane [preferencje programu](#page-24-2) . Jeûeli plik ten nie zostanie znaleziony, to zostanâ ustawione standardowe preferencje programu. Plik ten jest poszukiwany w wersji dla OS 1.3- w katalogu "S:", a w wersji dla OS 2.04 w "ENV:" (ale patrz niûej). Zostanie nastëpnie otwarte gîówne okno programu. Wersja programu dla OS 2.04+ pobierze informacje o kolorach gadûetów i tekstów od systemu, zaô wersja dla OS 1.3- sama przeanalizuje ustawienie kolorów na Workbenchu, dziëki czemu gadûety bëdâ miaîy trójwymiarowy wyglâd. Przy uruchomieniu wersji dla OS 2.04+ moûna podaê dwa parametry: PUBSCREEN/K,SETTINGS/K Pierwszy parametr oznacza nazwë ekranu publicznego, na którym majâ zostaê otwarte okna OrderMakera. A wiëc np. chcâc mieê OrderMakera na ekranie Directory Opusa naleûy napisaê: OrderMaker PUBSCREEN=DOPUS.1 Pamiëtaj, ûe w nazwach ekranów publicznych waûna jest pisownia maîych i duûych liter! Jeûeli program nie znajdzie ekranu publicznego o podanej nazwie, to uûyje standardowego ekranu publicznego (a wiëc zazwyczaj Workbencha). Uûycie omawianego parametru powoduje wyîâczenie gadûetu [Workbench](#page-13-1) . Drugi parametr oznacza peînâ ôcieûkë dostëpu do pliku z konfiguracjâ (wraz z nazwâ pliku). Standardowo jest to "ENV:OrderMaker.prefs". Istnieje spora grupa uûytkowników (przynajmniej na Zachodzie), która nie lubi programów trzymajâcych preferencje w "ENV:", gdyû jest to w gruncie rzeczy zaômiecanie RAMu - dlatego teû OrderMaker umoûliwia trzymanie preferencji gdzie indziej, np. chcâc, aby preferencje programu byîy odczytywane/zapisywane w tym samym katalogu, co sam program, wystarczy uruchamiaê go z parametrem:

#### SETTINGS=PROGDIR:OrderMaker.prefs

Oba parametry moûna teû podaê przy uruchomieniu z Workbencha, jako ToolType'y w ikonie (menu "Icons/Information" alias "Ikonki/ Informacje").

Program nie wymaga przy uruchamianiu ûadnych dyskowych bibliotek. Jednakûe, aby móc korzystaê z pomocy [OnLine](#page-12-1) , musisz mieê w katalogu "LIBS:" bibliotekë "amigaguide.library" w wersji 34 lub wyûszej. Biblioteka ta jest standardowym wyposaûeniem OS 3.0+. Uûytkownicy starszych systemów operacyjnych muszâ sië o niâ postaraê, gdyû nie jest ona rozpowszechniana wraz z OrderMakerem. Moûesz jâ znaleúê na wielu dyskach, np. na dysku PD biblioteki Freda Fisha nr 920.

#### <span id="page-12-0"></span>**1.10 Uûywanie OnLine-Help**

<span id="page-12-1"></span>OrderMaker posiada wbudowany OnLine-Help (tryb pomocy) w standardzie AmigaGuide® HyperText.

Aby go uzyskaê w wersji dla OS 2.04+, naleûy wcisnâê klawisz HELP. W wersji dla OS 1.3- zamiast klawisza HELP naleûy wcisnâê DEL - ze wzglëdu na pewne ograniczenia w OS 1.3- uûycie klawisza HELP byîoby doôê skomplikowane z punktu widzenia programowania, zdecydowaîem sië wiëc na të zmianë - przepraszam wszystkich, których ona denerwuje. Naciôniëcie tego klawisza spowoduje doczytanie biblioteki "amigaguide. library" oraz dokumentacji programu - pliku "OrderMaker.guide". Plik ten powinien byê w tym samym katalogu, co sam OrderMaker. W wersji dla OS 1.3- wymogiem jest, aby byî to katalog bieûâcy. W przypadku wystâpienia jakiegoô bîëdu powinieneô zostaê o tym poinformowany (o ile nie posiadasz polskich locales to komunikat zostanie wypisany po angielsku, gdyû to biblioteka "amigaguide.library" zajmuje sië obsîugâ bîëdów).

Okno pomocy jest caîkowicie asynchroniczne, tzn. jest procesem niezaleûnym od OrderMakera - program moûna nadal obsîugiwaê optymalizowaê dyski itp. Jedynym wyjâtkiem jest tu moment poczâtkowego wczytania biblioteki i dokumentacji do pamiëci - na ten czas okno gîówne programu zostanie zablokowane (a po ukazaniu sië okna pomocy odblokowane).

Jeûeli w momencie naciôniëcia klawisza HELP (DEL) kursor myszy znajdowaî sië na jakimô gadûecie programu, to w oknie pomocy zostanie wyôwietlona informacja o funkcji danego gadûetu. To samo tyczy sië górnego menu w wersji dla OS 2.04+.

W czasie, gdy okno pomocy jest wyôwietlane, nadal moûna korzystaê z klawisza HELP (DEL) - tak, jak opisano powyûej - spowoduje to zmianë informacji w oknie pomocy. Nie dotyczy to jednak optymalizacji dysku na ten czas klawisz HELP (DEL) jest ignorowany. Tryb pomocy nie dziaîa w oknie "Od Autora" - z doôê, jak sâdzë, oczywistych powodów. Dokumentacja programu w peîni wykorzystuje moûliwoôci biblioteki "amigaguide.library" w wersji 39 (wymagajâcej OS 3.0+) - pod tym systemem uûywane sâ zmiany atrybutów pisma (kolory, pogrubienia itp). UWAGA! Program moûe nie dziaîaê prawidîowo z bardzo starymi wersjami biblioteki "amigaguide.library"!

#### <span id="page-13-0"></span>**1.11 Opis gîównego okna**

<span id="page-13-1"></span>Gîówne okno programu ma standardowy dla programów pracujâcych pod OS 2.04+ trójwymiarowy wyglâd. W wersji dla OS 1.3 byîem zmuszony caîy ten trójwymiar zaemulowaê, dlatego teû jest ona dîuûsza od wersji dla OS 2.04+.

W oknie gîównym moûna wydzieliê dwie czëôci:

- Znajdujâca sië w górnej czëôci okna podîuûna ramka. Jest ona

uûywana podczas optymalizacji do wyôwietlania [mapki dysku](#page-26-1) .

- Zajmujâce caîâ pozostaîâ przestrzeï okna gadûety.

Te gadûety moûna podzieliê na dwie grupy:

- Gadûety akcji.

- Gadûety konfiguracji.

Gadûety akcji znajdujâ sië w lewym - dolnym rogu okna. W przeciwieïstwie do pozostaîych gadûetów, powodujâ one natychmiastowe wykonanie konkretnej akcji, np. otwarcie nowego okna. Tych gadûetów jest 5, sâ to w kolejnoôci:

- Start. Powoduje [rozpoczëcie procesu optymalizacji](#page-25-3) .

- Szybkie.... Powoduje otwarcie [okna 'Szybkie'](#page-16-1) .

- Od Autora.... Powoduje otwarcie okna "Od Autora". Jest to okno informacyjne, wyôwietlane sâ w nim dane o programie, nazwisko posiadacza licencji, mój adres itp. Okno to zamyka sië gadûetem zamykania albo z klawiatury - naciskajâc Esc lub Return. - Workbench. Powoduje zamkniëcie/otwarcie ekranu Workbencha. Opcja ta moûe okazaê sië przydatna dla posiadaczy AMIG z niewielkâ iloôciâ pamiëci. Po zamkniëciu Workbencha otwierany jest maîy, tylko dwukolorowy ekran. Oszczëdza to okoîo 30 KB pamiëci. Ekran jest

otwierany zawsze w standardowej rozdzielczoôci dla danej AMIGI, a wiëc w NTSC bâdú PAL. Uwaûam po prostu, ûe ludzie posiadajâcy profesjonalne monitory MultiSync bâdú SVGA majâ profesjonalnâ iloôê pamiëci - ta opcja jest wiëc dla nich zbëdna, dlatego teû nie zadaîem sobie trudu otwierania ekranu w rozdzielczoôci Workbencha. Pamiëtaj, ûe zamkniëcie Workbencha jest moûliwe tylko wtedy, gdy nie ma na nim otwartych ûadnych okien lub teû sâ otwarte tylko okna naleûâce do systemowego programu Workbench. Gadûet ten nie dziaîa w przypadku uûycia [parametru PUBSCREEN](#page-11-1) .

- Nagraj opcje. Powoduje [nagranie obecnego ustawienia opcji](#page-24-2) . Gadûet ten nie dziaîa w wersji DEMO.

Gadûety konfiguracji nie powodujâ natychmiastowego wykonania ûadnej akcji - majâ one znaczenie podczas optymalizacji lub uruchamiania programu. Okno gîówne posiada 11 takich gadûetów. Sâ to w kolejnoôci: - TenSamNap. W przypadku uûywania tylko jednej stacji dysków OrderMaker daje Ci moûliwoôê wyboru, czy dysk úródîowy ma byê równoczeônie dyskiem docelowym, czy teû chcesz zmieniaê dyski. Normalnie (tj. przy ustawieniu tego gadûetu na "Pytaj") program pyta sië o to tuû po rozpoczëciu optymalizacji. Bywa to denerwujâce, jeûeli optymalizujesz stertë dyskietek - za kaûdym razem odpowiadaê tak samo na to samo pytanie. Pytania tego moûna jednak uniknâê przez ustawienie omawianego gadûetu na jednâ z pozostaîych moûliwoôci: "Zmienianie" bâdú "Ten Sam". Dodatkowych informacji szukaj w rozdziale [Poczâtek optymalizacji](#page-25-3) . Gadûet ten nie dziaîa w wersji DEMO. - Test .bad. Sens istnienia tego gadûetu jest identyczny, jak poprzedniego - uîatwia (przyspiesza) on ûycie. OrderMaker sprawdza tuû po rozpoczëciu optymalizacji dyski úródîowy i docelowy pod kâtem obecnoôci pliku ".bad". W przypadku uûywania jednej stacji dysków wymagaîoby to jednak dodatkowej zmiany dyskietek, program pyta wiëc normalnie (tj. przy ustawieniu tego gadûetu na "Pytaj"), czy ma ten test przeprowadziê. Ustawienie tego gadûetu na "Tak" (program poprosi o zmianë dyskietek) bâdú "Nie" (test dyskietki docelowej nie zostanie przeprowadzony) powoduje niepokazanie sië jednego pytania, co przyspiesza pracë. Informacji o pliku ".bad" szukaj w rozdziale [Plik '.bad'](#page-24-3) . Gadûet ten nie dziaîa w wersji DEMO. - Mapka. Podczas optymalizacji wyôwietlana jest "mapka" optymalizowanego dysku. Ten gadûet umoûliwia przeîâczanie pomiëdzy dwoma typami tej mapki: "Typ bloków" (wîâczone standardowo) lub

"Zajëtoôê"; umoûliwia teû wyîâczenie mapki: "Brak". Informacji o

funkcji mapki szukaj w rozdziale [Przebieg optymalizacji](#page-26-1) . - Priorytet. Ten gadûet jest standardowo ustawiony na "0". Pozostaîe moûliwoôci to "+3" i "-3". Ustala on priorytet zadania (taska) programu na czas optymalizacji. Wiëkszoôê programów ma priorytet 0. Jeûeli ustawisz priorytet OrderMakera na +3, to bëdzie on waûniejszy od innych programów - bëdzie traktowany przez system na "specjalnych" zasadach, bëdzie wykonywany nieco szybciej. Z kolei ustawienie priorytetu na -3 spowoduje, ûe OrderMaker bëdzie pomiatanâ przez wszystkich sierotkâ - procesor bëdzie go wykonywaî tylko wtedy, kiedy nie bëdzie miaî nic innego do roboty.

- Formatowanie. Opcja standardowo wyîâczona. Jeûeli jâ wîâczysz, to dysk docelowy zostanie w czasie optymalizacji sformatowany - operacja ta jest niezbëdna dla dysków nowych. Dodatkowych informacji szukaj w rozdziale [Wîaôciwy przebieg optymalizacji](#page-28-1) .

- Weryfikacja. Opcja standardowo wyîâczona. Jeûeli jâ wîâczysz, to prawidîowoôê operacji zapisu i formatowania bëdzie weryfikowana. Wpîywa to znaczâco na czas optymalizacji (wydîuûajâc go), ale jest godne polecenia przy uûywaniu dyskietek "NoName".

- Dúwiëki. Opcja standardowo wyîâczona. Jeûeli jâ wîâczysz, to w czasie optymalizacji program bëdzie wydawaî dúwiëki - gdy bëdzie Cië o czymô (np. o koniecznoôci zmiany dysku) chciaî poinformowaê, to usîyszysz "PIPIPI". Jeûeli zajdzie coô niepokojâcego, to usîyszysz ciâgîâ (i bardzo haîaôliwâ) syrenë. Gadûet ten nie dziaîa w wersji DEMO.

- Auto-Start. Opcja standardowo wyîâczona. Ma znaczenie tylko po nagraniu preferencji. Powoduje ona, ûe przy ponownym uruchomieniu programu nie czeka on, jak to robi normalnie, na klikniëcie na gadûecie "Start", ale natychmiast rozpoczyna optymalizacjë. Gadûet ten nie dziaîa w wersji DEMO.

- Zostaw RAM. Przy pomocy tej opcji ustala sië, ile wolnej pamiëci (w KB) program ma pozostawiê na czas optymalizacji. Minimalna wartoôê wynosi 30 KB, jest ona jednak zalecana jedynie pod OS 1.3-, po zamkniëciu ekranu Workbencha. Przy otwartym ekranie Workbencha sugerujë pozostawianie przynajmniej 50 KB, a pod OS 2.04+ przynajmniej 100 KB - i takie sâ wîaônie standardowe wartoôci tej opcji ustawiane przez program. Pozostawianie wolnej pamiëci na czas optymalizacji jest niezbëdne, aby zapewniê prawidîowâ pracë systemu operacyjnego komputera; choêby po to, aby starczyîo pamiëci na wyôwietlanie informacji od OrderMakera w formie requesterów.

- Skâd. Przy pomocy tego gadûetu-listy ustala sië napëd úródîowy, uûywany podczas optymalizacji. W gadûecie sâ wylistowane wszystkie napëdy, których [moûe uûywaê OrderMaker](#page-21-1) . - Dokâd. Analogicznie jak poprzedni. Ustala napëd docelowy, uûywany podczas optymalizacji. Wersja dla OS 2.04+ posiada równieû system górnego menu. Skîada sië on z dwóch menu: Projekt. Menu to posiada dwie pozycje: - Uaktualnij napëdy. Powoduje ponowne sprawdzenie systemowej listy aktywnych napëdów i uaktualnienie zawartoôci gadûetów "Skâd" i "Dokâd". Bywa przydatne, gdy juû po uruchomieniu OrderMakera zamontuje sië jakiô napëd - nie trzeba wychodziê z programu i ponownie go uruchamiaê. - Skoïcz. Powoduje zakoïczenie pracy programu. Edycja. Menu to posiada dwie pozycje: - Ustawienia standardowe. Powoduje ustawienie standardowej konfiguracji programu. - Ustawienia ostatnio zapisane. Powoduje ustawienie konfiguracji programu na takâ, jaka byîa ostatnio zapisana. Wersja dla OS 2.04+ posiada skalowalny interfejs uûytkownika, co oznacza, ûe automatycznie przystosowuje sië do uûytej na ekranie czcionki. Wersja dla OS 1.3- uûywa zawsze czcionki "topaz 8". Wszystkie gadûety OrderMakera moûna obsîugiwaê z klawiatury. W tekôcie podpisujâcym gadûet, pod jednâ z liter, znajduje sië podkreôlnik (\_). Oznacza on, ûe dany gadûet moûna obsîugiwaê z klawiatury, naciskajâc klawisz oznaczajâcy literë widocznâ nad podkreôlnikiem. W przypadku gadûetów-krëcioîków ("Priorytet", "TenSamNap" itd) oraz gadûetów-list ("Skâd", "Dokâd") wpisanie z klawiatury duûej litery powoduje "cofanie" gadûetu. Z programu wychodzi sië klikajâc na gadûet zamykania lub wciskajâc Esc.

Wersja dla OS 2.04+ ma w oknie równieû Zoom-gadûet - gadûet skokowej zmiany wielkoôci okna. Pod OS 3.0+ gadûet ten jest typu "size-only", tzn. zmienia on tylko rozmiar okna, bez zmiany jego pozycji.

#### <span id="page-16-0"></span>**1.12 Opis okna 'Szybkie'**

<span id="page-16-1"></span>Okno "Szybkie" otwiera sië po klikniëciu na gadûet [Szybkie](#page-13-1) w gîównym oknie programu.

W oknie tym widocznych jest kilka dodatkowych gadûetów - opcji. Sens

ich wydzielenia w kolejnym oknie jest prosty: nie mieôciîy sië juû w gîównym oknie programu. Takie rozwiâzanie uîatwia teû dodawanie nowych opcji.

Ustawienie gadûetów w tym oknie wpîywa w znaczâcy sposób na algorytm optymalizacji. Jak to zwykle na tym ôwiecie bywa, wszystko na raz nie moûe byê najszybsze i najlepsze. Uûytkownik musi zadecydowaê, co jest dla niego najwaûniejsze: czy odczyt plików, czy listowanie katalogów, czy listowanie ikon itd. Temu wîaônie sîuûâ opisane poniûej opcje. Nie muszë chyba dodawaê, ûe ustawienie tych opcji ma BARDZO duûy wpîyw na uzyskany efekt koïcowy, proszë wiëc o dokîadne zapoznanie sië z nimi, sugerujë takûe wnikliwe przestudiowanie rozdziaîu

#### [Testy skutecznoôci programu](#page-32-1) .

Zajmijmy sië wiëc opisem tego okna.

Znajdujâce sië w nim gadûety (7 sztuk) zostaîy podzielone na trzy grupy:

- Wszystkie,
- Dir Cache,

- I jeden gadûet bez grupy.

Gadûety z grupy "Wszystkie" majâ znaczenie bez wzglëdu na to, w jakim systemie zapisu jest zapisany optymalizowany dysk. W skîad tej grupy wchodzâ 4 gadûety:

- OS. Gadûet ten ma 2 moûliwe ustawienia: "1.x" i "2.x/3.x". W OS 2.04+ wprowadzone zostaîy pewne ulepszenia do systemowych funkcji listowania katalogu i odczytu plików. Aby w peîni wykorzystaê te ulepszenia, dysk musi byê zoptymalizowany w specjalny sposób - osiâga sië to poprzez ustawienie omawianego gadûetu na "2.x/3.x". Z kolei posiadacze OS 1.3- powinni ustawiê ten gadûet na "1.x". Uûytkownik w zasadzie nie musi sam ustawiaê tego gadûetu, gdyû w zaleûnoôci od wersji programu gadûet jest od razu ustawiony na wîaôciwâ pozycjë, poza tym przy wykryciu próby optymalizacji dysku zapisanego w systemie "OFS International" lub nowszym OrderMaker automatycznie przeîâcza sië na "2.x/3.x". Istnieje jednak pewien wyjâtek: gdy dysk ma byê uûywany zarówno pod OS 1.3-, jak i OS 2.04+. Ustawienie gadûet na "2.x/3.x" umoûliwi co prawda maksymalne wykorzystanie moûliwoôci nowych systemów operacyjnych, spowoduje jednak bardzo znaczne spowolnienie listowania pod OS 1.3- - polecam wiëc w omawianej sytuacji przeîâczenie gadûetu na "1.x" - dysk bëdzie obsîugiwany maksymalnie szybko pod OS 1.3- i doôê szybko pod OS 2.04+. Dla znajâcych sië na systemach zapisu: opcja ta ustala, czy bloki File-List (Extension) majâ byê umieszczane

zaraz za nagîówkiem (1.x) czy pomiëdzy blokami danych (2.x/3.x), poza tym przy ustawieniu na 2.x/3.x zmieniana jest kolejnoôê listowania obiektów w Hash-Table.

- Typ. Ustala, odczyt czego jest dla uûytkownika najwaûniejszy. Posiada 5 moûliwych ustawieï:

1. Listowanie. Dysk zostanie zoptymalizowany w taki sposób, aby listowanie katalogu byîo jak najszybsze. Dziaîanie tej opcji polega na tym, ûe wszystkie katalogi i nagîówki plików sâ ukîadane obok siebie, przez co przy czytaniu katalogu gîowica nie musi "skakaê". 2. Ikony. Dysk zostanie zoptymalizowany niemal tak samo, jak poprzednio, znacznie szybszy bëdzie jednak odczyt ikon przez Workbencha. Jeôli zoptymalizowaîbyô dysk na "Listowanie", to przy odczycie ikon przez Workbencha "ôlimaczyîby" sië on moûe nawet bardziej, niû przy nie zoptymalizowanym dysku. Jest to wynikiem tego, ûe same dane pliku sâ wtedy ukîadane zupeînie gdzie indziej, niû jego nagîówek, co powoduje, ûe przy odczycie pliku gîowica musi sië kaûdorazowo przesunâê, a to chwilë trwa. Opcja "Ikony" powoduje takie zoptymalizowanie ikon, ûe ich dane sâ ukîadane zaraz za nagîówkiem gîowica przy odczycie nie musi sië przesuwaê (jako ikony program traktuje pliki o nazwach koïczâcych sië na ".info" lub plik ".backdrop").

3. Fonty. Dziaîa niemal identycznie, jak opcja powyûsza, tyle, ûe umoûliwia szybki odczyt plików opisujâcych dostëpne czcionki systemowe, dziëki czemu odczyt listy tych czcionek przez programy jest znacznie szybszy (jako "fonty" program traktuje pliki o nazwach koïczâcych sië na ".font" lub ".otag").

4. Ikony+Fonty. Jak nietrudno sië domyôliê, jest to poîâczenie dwóch powyûszych opcji.

5. Pliki. Dysk zostanie zoptymalizowany w taki sposób, aby dostëp do plików i ich odczyt byî jak najszybszy. Zwalnia to znacznie prëdkoôê listowania katalogu, ale odczyt plików (szczególnie krótkich) ulega sporemu przyspieszeniu.

- DOPus. Opcja standardowo wyîâczona. Znany chyba wszystkim doskonaîy program DirectoryOpus otrzymaî w wersji 4.0 ciekawâ opcjë moûliwâ do wîâczenia dla listowania - "File Type". Jej wîâczenie powoduje pojawienie sië dodatkowej kolumny z typem pliku (Obrazek, Moduî, Instrument, Archiwum LhA i wiele innych). O ile np. archiwum LhA moûna poznaê po nazwie (rozszerzenie ".lha"), to jak program odróûnia np. obrazek od moduîu? Po prostu wczytuje pierwsze kilkaset bajtów pliku i

na podstawie tego, co jest tam zapisane, odróûnia jeden typ danych od drugiego. Szkopuî wîaônie w tym "wczytuje kilkaset bajtów". Jeûeli ustawimy "Typ" na "Listowanie", to dane bëdâ zupeînie gdzie indziej, niû nagîówki i gîowica przy kaûdym pliku bëdzie sië przesuwaê tam i z powrotem. Jeûeli z kolei ustawimy "Typ" na "Pliki", to co prawda dane bëdâ tuû koîo nagîówków, ale za to nagîówki bëdâ daleko od siebie i listowanie znów bëdzie powolne. Potrzebny jest wiëc rozsâdny kompromis pomiëdzy tymi dwiema moûliwoôciami i jest nim wîaônie opcja "DOpus". Aby opcja ta dziaîaîa, naleûy "Typ" ustawiê na coô innego, niû "Pliki" (np. na "Listowanie"). Powoduje ona, ûe tylko jeden blok danych jest umieszczany zaraz za nagîówkiem. Tak wiëc pierwsze 512 (dla dysków z "rodziny" OFS: 488) bajtów danych jest umieszczanych tuû za nagîówkiem, a nagîówki niedaleko od siebie.

- Maîe. Wartoôê standardowa: 2. Opcja ta ustala górny limit "maîych" plików. Moûesz tu wpisaê wartoôci od 0 do 70. Otóû przy ustawieniu opcji "Typ" na "Listowanie" (i pokrewne mu "Ikony"+"Fonty") bardzo znacznie spada czas odczytu niewielkich plików (czas odczytu duûych plików spada o tyle samo, ale w przypadku dyskietki róûnica jednej sekundy przy powiedzmy odczycie 200 KB pliku niewiele znaczy). Aby przyspieszyê odczyt maîych plików, powstaîa opcja "Maîe". Ustala ona górny limit wielkoôci plików, które zostanâ zoptymalizowane w sposób umoûliwiajâcy szybki ich odczyt. Jednostkâ jest tu jeden blok, tak wiëc standardowa wartoôê tej opcji (2) powoduje, ûe pliki o rozmiarze do 1024 bajtów (2\*512, przy czym na dyskach z "rodziny" OFS mieôci sië 488 bajtów w jednym bloku, tak wiëc dla takich dysków bëdzie to 976) sâ optymalizowane w "szybki sposób". Jeûeli nie zaleûy Ci na tym, aby przyspieszyê odczyt maîych plików, to po prostu ustaw të opcjë na 0. Gadûety z grupy "Dir Cache" majâ znaczenie tylko w przypadku optymalizacji dysków zapisanych w najnowszych systemach zapisu, wprowadzonych w OS 3.0: OFS DirCache i FFS DirCache. Nowe mechanizmy wprowadzone w tych systemach powodujâ, ûe listowanie katalogu dyskietki jest zawsze szybkie, bez wzglëdu na usytuowanie nagîówków czy danych - w ich przypadku nie warto wiëc ustawiaê gadûetu "Typ" na "Listowanie" - lepiej ustawiê na którâô z pozostaîych opcji. W przypadku systemów Dir Cache i OrderMakera 3.1a+ udaîo sië wprowadziê w ûycie to, o czym myôlaîem juû przy wersji 1.0 programu: decydowanie o kolejnoôci listowanych obiektów. Sîuûâ do tego dwa gadûety: - Sortuj alfabetycznie. Listowanie katalogu zoptymalizowanego z wîâczonâ tâ opcjâ bëdzie wyglâdaîo tak, ûe poszczególne pliki i

katalogi bëdâ sië pokazywaîy w kolejnoôci alfabetycznej. Jest to bardzo wygodne przy wybieraniu pliku w file-requesterze: moûna to wykonywaê jeszcze w czasie listowania katalogu, bez obawy, ûe plik zaraz "zniknie" ze swojego miejsca (biedacy nie posiadajâcy RTPatcha i mëczâcy sië nadal z bibliotekami "asl.library" i "arp.library" wiedzâ, o czym mówië...). UWAGA! Uûywanie tej opcji nie jest zalecane w wersji dla OS 1.3-. Wersja dla OS 2.04+ uûywa systemowych funkcji porównywania dwóch nazw, które uwzglëdniajâ pisownië maîych i duûych polskich liter, a w przypadku posiadania w peîni zlokalizowanego polskiego Workbencha równieû wîaôciwâ kolejnoôê liter ("â" pomiëdzy "a" i "b" itd). Nie sâdzë jednak, aby stanowiîo to dla kogokolwiek ograniczenie: po co optymalizowaê dyskietkë, którâ moûna uûywaê tylko pod OS 3.0+, pod systemem 1.3-?

- Najpierw. Przy pomocy tego gadûetu ustala sië, który typ znajdujâcych sië w katalogu obiektów ma byê podczas listowania zoptymalizowanego dysku wyôwietlany najpierw. Sâ 3 moûliwe ustawienia: 1. Wymieszane. W tym przypadku nie bëdzie dziaîaîo "sortowanie typu", tzn. katalogi i pliki bëdâ wymieszane ze sobâ.

2. Pliki. Najpierw listowane bëdâ pliki, a dopiero póúniej katalogi. Jest to najbardziej zalecane ustawienie, gdyû tak sortujâ obiekty równieû file-requestery.

3. Katalogi. Najpierw listowane bëdâ katalogi, a dopiero póúniej pliki.

Moûna równoczeônie wîâczyê sortowanie alfabetyczne i sortowanie typu jest to nawet zalecane. W takim przypadku (przy np. ustawieniu "Najpierw" na "Pliki") najpierw bëdâ listowane pliki (w kolejnoôci alfabetycznej), a nastëpnie katalogi (teû w kolejnoôci alfabetycznej). Ostatni gadûet to:

- Bez zapisu. Gadûet ten nie powinien sië wîaôciwie znajdowaê w oknie "Szybkie", ale tylko tu byîo miejsce. Jego zaznaczenie powoduje wykonanie symulowanej optymalizacji - program wczytuje wszystko jak normalnie, dokonuje w pamiëci wszelkie normalnie przeprowadzane operacje, jednak nie zapisuje niczego na dysku docelowym. Opcja ta jest mi bardzo przydatna przy testowaniu programu; moûe sië równieû przydaê posiadaczom twardych dysków - sugerujë przed przeprowadzeniem optymalizacji prawdziwej przeprowadziê symulowanâ, aby dowiedzieê sië, ile czasu optymalizacja potrwa oraz sprawdziê, czy program nie zgîosi jakiegoô bîëdu podczas optymalizacji.

Okno "Szybkie" zamyka sië gadûetem zamykania lub z klawiatury -

naciskajâc Esc.

Zdajë sobie sprawë, ûe powyûszy opis moûe byê trudny do caîoôciowego ogarniëcia. Mogë jedynie zaproponowaê eksperymentowanie: wîâczanie i wyîâczanie niezrozumiaîych opcji i obserwacjë uzyskanego efektu. Przydatne moûe byê takûe obejrzenie [mapki dysku](#page-26-1) po optymalizacji.

#### <span id="page-21-0"></span>**1.13 Napëdy, które program moûe uûywaê**

<span id="page-21-1"></span>Od wersji 3.1a OrderMaker jest w stanie zoptymalizowaê niemal kaûdy napëd. Od wersji 4.0a nie ma juû wîaôciwie ûadnych ograniczeï. Optymalizowaê moûna zarówno dyskietki elastyczne, twarde dyski, jak i reseto-odporne RAMdyski (niektóre - o tym za chwilë). Optymalizowaê moûna dyski zapisane w dowolnym z szeôciu amigowskich systemów zapisu, a wiëc w systemach: OFS, FFS, OFS International, FFS International, OFS Directory Caching, FFS Directory Caching (o róûnicach pomiëdzy tymi systemami moûesz przeczytaê w moim artykule "Systemy zapisu dysków w AmigaDOS" Magazyn AMIGA 3-5/94). Optymalizowaê moûna równieû napëdy zapisane w MultiUser FileSystem. Tu drobna uwaga: muFS powinno sië zakîadaê TYLKO wtedy, gdy partycja jest sformatowana w "FFS International" - instrukcja muFS nie mówi o tym chyba wyraúnie, ale tak jest. Jeûeli muFS zostaî zainstalowany na partycji z innym systemem zapisu, w szczególnoôci systemem DirCache, to OrderMaker NIE BËDZIE dziaîaî poprawnie! Moûna të niedogodnoôê usunâê zmieniajâc jakimô monitorem dyskowym (np. DPU) pierwsze 4 bajty bootbloku na wartoôê 444F5303, a nastëpnie uûywajâc funkcji "Repair" czy innej temu podobnej w jakimô programie do naprawiania dysków. Wîaôciwie jedynym ograniczeniem jest to, ûe OrderMaker nie moûe optymalizowaê napëdów o nazwie dîuûszej niû 7 znaków - (co nie jest w zasadzie ûadnym ograniczeniem, gdyû rzadko uûywa sië nazw dîuûszych od 3 znaków). W przypadku optymalizacji pomiëdzy dwoma róûnymi napëdami, muszâ mieê one TAKI SAM rozmiar bloku (zwykle 512 B) oraz iloôê bloków przeznaczonych na bootblok (tzw. Reserved - zwykle 2). Program prawidîowo optymalizuje równieû dyskietki podwójnej gëstoôci. Wiele programów optymalizujâcych wymaga, aby w przypadku ustalenia napëdu úródîowego innego niû docelowy, wielkoôci obu napëdów byîy identyczne. OrderMaker nie ma takich ograniczeï - jeûeli chcesz, to jako napëd úródîowy moûesz ustaliê stacjë dysków, a jako docelowy partycjë na "twardzielu" (tak, tak - przeprowadzaîem takie testy). Naleûy uwaûaê przy optymalizacji reseto-odpornych RAMdysków. Wiëkszoôê z nich jest po prostu napisana w taki sposób, ûe nie moûna ich zoptymalizowaê (wyjâtkiem jest systemowy RAD i (chyba) SD0). Moûna ich jednak uûywaê jako napëdów úródîowych - sâ przydatne np. przy przenoszeniu duûej iloôci niewielkich plików z twardego dysku na dyskietkë (ich normalne kopiowanie jest bardzo ûmudne, gdyû system co chwilë "rzuca" gîowicâ stacji - lepiej jest skopiowaê pliki z twardego dysku do np. RADu, a nastëpnie uûyê OrderMakera - ustawiajâc jako napëd úródîowy RAD, a docelowy np. DF0 - wszystko pójdzie znacznie szybciej). UWAGA! NIE MOÛNA optymalizowaê pomiëdzy dwoma napëdami uûywajâcymi fizycznie tego samego napëdu, a wiëc np. pomiëdzy "DF0:" i "DS0:". OrderMaker nie jest w stanie wykryê takiej próby, tak wiëc to uûytkownik musi uwaûaê! UWAGA 2! System zapisu wydaje sië mieê bîâd, powodujâcy ûe dla napëdów uûywajâcych bloków o rozmiarze 16384 i 32768 bajtów przydzielany jest o jeden blok bitmapu za duûo. OrderMaker powinien prawidîowo zoptymalizowaê taki dysk, ale pod koniec optymalizacji ukaûâ sië

komunikaty o bîëdach 72, 74 i 43 - moûna je zignorowaê.

OrderMaker moûe optymalizowaê napëdy dowolnej wielkoôci, jednak im

wiëkszy napëd, tym wiëcej pamiëci potrzeba do jego optymalizacji.

Poniûej podajë sposób na wyliczenie, ile pamiëci jest potrzebne w

zaleûnoôci od napëdu - musisz jednak znaê dane swojego napëdu - podajâ

je praktycznie wszystkie programy sîuûâce do naprawiania dysków

(DiskSalv, FixDisk, QBTools itd). Nieposiadajâcy twardych dysków nie

muszâ sië tym wîaôciwie przejmowaê.

Uûywane oznaczenia:

IlBlok - caîkowita iloôê bloków na dysku (iloczyn BlocksPerTrack,

Surfaces, HighCyl-LowCyl+1 i 1/SectorPerBlock (to

ostatnie zwykle równe 1))

IlBajtWBlok - iloôê bajtów mieszczâca sië w jednym bloku (SizeBlock -

zwykle 512)

IlBlokWPow - iloôê bloków na pojedynczej powierzchni dysku

(BlocksPerTrack)

IlBootBlok - iloôê bloków zajmowanych przez bootblok (Reserved -

zwykle 2)

ProcZaj - stopieï zajëtoôci dysku (od 0 do 1)

Najczëôciej uûywa sië optymalizacji przy napëdzie úródîowym tym samym,

co docelowym. Liczby wyglâdajâ wtedy nastëpujâco (wynik w KB):

IlBlok/850

(IlBajtWBlok/4-56)/73

IlBlokWPow\*IlBajtWBlok/205 (1+IlBootBlok)\*IlBajtWBlok/1024 ProcZaj\*IlBlok/X Wartoôê "X" w ostatnim z powyûszych wzorów jest wspóîczynnikiem proporcjonalnoôci. Eksperymenty wykazaîy, ûe znacznie róûni sië on dla systemów zapisu "DirCache" i tradycyjnych. Dla tych pierwszych wynosi zwykle od 130 do 300, a dla drugich od 300 do 450. Jest on tym mniejszy, im wiëksza jest stosunkowa iloôê katalogów na danej partycji, w pewnym stopniu jest zwiâzany równieû z duûâ iloôciâ maîych plików i duûym pofragmentowaniem dysku. A wiëc przykîadowo: Partycja systemowa "DH0:" na moim "twardzielu" ma nastëpujâce dane: IlBlok - 41472 IlBajtWBlok - 512 IlBlokWPow - 48 IlBootBlok - 2 ProcZaj - 0.69 Jest to partycja sformatowana w systemie "DirCache", majâca stosunkowo duûo katalogów i maîych plików. 41472/850 49 (512/4-56)/73 1 48\*512/205 120  $(1+2)*512/10241$ 0.69\*41472/130 220 W sumie: 391 Potrzebujë wiëc 491 KB pamiëci, aby të partycjë zoptymalizowaê (ta dodatkowa setka to [Zostaw RAM](#page-13-1) ). Program zadowala sië dowolnâ pamiëciâ doîâczonâ do listy pamiëci systemowej, w tym równieû pamiëciâ wirtualnâ (o ile posiadasz MMU i program zarzâdzajâcy pamiëciâ). W tym ostatnim przypadku naleûy pamiëtaê, ûe chcâc zoptymalizowaê partycjë, na której znajduje sië swap-file pamiëci wirtualnej, naleûy na czas optymalizacji przenieôê swap-file na innâ partycjë, a najlepiej po prostu pamiëê wirtualnâ wyîâczyê. To samo tyczy sië programów cache'ujâcych twardy dysk oraz róûnych debuggerów, takich jak np. MungWall - OrderMaker powinien z nimi prawidîowo wspóîpracowaê, ale nie zalecam ich wîâczania na czas optymalizacji - powodujâ one zwykle duûo wiëksze zuûycie pamiëci, w niewielkim stopniu przyspieszajâc (albo wrëcz spowalniajâc) optymalizacjë.

#### <span id="page-24-0"></span>**1.14 Zapis preferencji**

<span id="page-24-2"></span>Preferencje sâ zapisywane po klikniëciu na gadûet [Nagraj opcje](#page-13-1) w pliku konfiguracyjnym. Standardowo jest to plik o nazwie "OrderMaker.prefs". W wersji dla OS 1.3- jest on zapisywany w katalogu "S:", zaô w wersji dla OS 2.04+ w katalogach "ENV:" oraz "ENVARC:". Wersja dla OS 2.04+ umoûliwia trzymanie pliku konfiguracyjnego w róûnych miejscach - patrz [Uruchomienie programu](#page-11-1) .

Dziëki zapisaniu tego pliku przy kolejnym uruchomieniu programu automatycznie ustawiana jest taka konfiguracja, jaka byîa obecna podczas nagrywania preferencji.

Zapamiëtywane jest ustawienie niemal wszystkich opcji. Jedynym wyjâtkiem jest opcja "Bez zapisu" z okna "Szybkie", która nie jest zapamiëtywana - celowo - aby uûytkownik nie wîâczyî jej przez przypadek i potem nie dziwiî sië, ûe program "nic nie poprawia". Oprócz tego w pliku konfiguracyjnym jest teû zapamiëtywane, czy program ma zaraz po uruchomieniu zamknâê ekran Workbencha i otworzyê wîasny, czy nie. Jest to rozwiâzane w ten sposób, ûe jeôli w momencie nagrywania preferencji ekran Workbencha bëdzie zamkniëty, to zostanie odnotowane, ûe ma zostaê automatycznie zamkniëty równieû przy kolejnych uruchomieniach.

#### <span id="page-24-1"></span>**1.15 Plik '.bad'**

<span id="page-24-3"></span>Program ten moûe optymalizowaê dyskietki, na których znajduje sië plik ".bad".

Plik ten jest wynikiem pracy programu "BadFormat v1.01 by Bohdan R. Rau". Program BadFormat sîuûy do formatowania uszkodzonych dyskietek. Jeûeli znajdzie on na dyskietce uszkodzony cylinder, to potem tworzy na tej dyskietce pseudo-plik o nazwie ".bad", który udaje, ûe to uszkodzone miejsce naleûy do niego, nic innego nie moûe sië wiëc juû na to miejsce nagraê, czyli z dyskietki jest jeszcze jakiô poûytek. Kîopoty zaczynajâ sië przy optymalizacji takiej dyskietki. Ze wzglëdu na to, ûe ma ona bîëdne cylindry, wiele programów optymalizujâcych odmówi wspóîpracy. Nie naleûy do nich OrderMaker - zna on BadFormata po imieniu - wykryje na dysku obecnoôê pliku ".bad" i poradzi sobie z jego obsîugâ.

Plik ".bad" moûe byê zarówno na dyskietce úródîowej, jak i docelowej. Szczegóîy dotyczâce obsîugi tego pliku znajdziesz w rozdziale

#### [Poczâtek optymalizacji](#page-25-3) .

Plik ".bad" jest obsîugiwany tylko w przypadku napëdów o wielkoôci 880 KB, takich jak stacje dysków. Nie jest wiëc obsîugiwany w przypadku twardych dysków - po prostu BadFormat obsîuguje tylko dyskietki elastyczne. Plik ten nie jest teû obsîugiwany w przypadku systemów zapisu "DirCache" - wynika to z ograniczeï BadFormata.

### <span id="page-25-0"></span>**1.16 Przebieg optymalizacji**

<span id="page-25-2"></span>Rozdziaî "Przebieg optymalizacji" skîada sië z nastëpujâcych pod-rozdziaîów: [Poczâtek optymalizacji](#page-25-3) [Wyglâd gîównego okna podczas optymalizacji](#page-26-1) [Wîaôciwy przebieg optymalizacji](#page-28-1)

#### <span id="page-25-1"></span>**1.17 Optymalizacja/Poczâtek optymalizacji**

<span id="page-25-3"></span>Proces optymalizacji rozpocznie sië po klikniëciu na gadûet [Start](#page-13-1) lub natychmiast po uruchomieniu programu, o ile w preferencjach zostaî zapisany [Auto-Start](#page-13-1) .

Jeûeli ustaliîeô napëd úródîowy taki sam, jak docelowy, a gadûet [TenSamNap](#page-13-1) jest ustawiony na "Pytaj", to program zapyta Cië, czy zamierzasz czytaê dane z jednego dysku, a zapisywaê je na inny dysk, czy teû dysk úródîowy ma byê równoczeônie dyskiem docelowym. Pytanie to jest podawane w formie requestera.

Sugerujë klikniëcie na "Zmienianie" dysków. Nagrywanie na "Ten Sam" dysk zawsze niesie ze sobâ pewne ryzyko - jeûeli w czasie optymalizacji, juû po rozpoczëciu przez program nagrywania na dysk, coô zîego sië wydarzy (np. zanik zasilania), to NIEODWRACALNIE utracisz dane zapisane na tym dysku (coô moûe uda Ci sië przy pomocy specjalnych programów narzëdziowych odratowaê, ale nie liczyîbym na zbyt wiele).

W dokumentacji tej sytuacjë, gdy dysk úródîowy jest równoczeônie dyskiem docelowym, okreôlam jako "optymalizacja na ten sam dysk". Jeûeli wybierzesz "Zmienianie", to wîâczy sië pewien dodatkowy mechanizm - program bëdzie odróûniaî dysk úródîowy od docelowego, aby zabezpieczyê Cië przed omyîkowym wîoûeniem zîego dysku. Program poprosi Cië nastëpnie o wîoûenie dysku úródîowego i, jeûeli napëd docelowy ustaliîeô inny niû úródîowy, równieû docelowego.

Program pisze przy tym wyraúnie, czy dysk ma zostaê wîoûony odbezpieczony, czy nie.

Zauwaû, ûe program prosi o wîoûenie dysku równieû do takich napëdów, jak np. twarde dyski czy RAM-dyski. Ta proôba nie zawsze ma wiëc sens, jednak nie wiadomo mi o istnieniu 100% pewnej metody na dowiedzenie sië, czy dany napëd pozwala na zmianë dysków, czy nie. W przypadku dyskietek elastycznych zostanie sprawdzone, czy dyskietki úródîowa i docelowa majâ plik ".bad", czy nie. Jeûeli plik ten zostanie znaleziony, to program zapyta, czy ma go pominâê. Problem wystëpuje w przypadku ustalenia napëdu úródîowego takiego samego, jak docelowego i wybrania optymalizacji "Zmienianie" - aby sprawdziê dyskietkë docelowâ, program musi poprosiê o wîoûenie tej dyskietki do stacji. To, czy ma on o to prosiê, czy nie, ustala gadûet [Test .bad](#page-13-1) .

### <span id="page-26-0"></span>**1.18 Optymalizacja/Wyglâd gîównego okna podczas optymalizacji**

<span id="page-26-1"></span>Na czas optymalizacji okno gîówne w znaczâcy sposób zmienia swój wyglâd.

Przede wszystkim z wnëtrza okna znikajâ wszystkie dotychczas sië tam znajdujâce gadûety. W wersji dla OS 2.04+ znika równieû zoom-gadûet. Na miejscu zajmowanym wczeôniej przez gadûety sâ wyôwietlane 3 ramki, a w nich:

W ramce po lewej stronie:

- Nazwa napëdu úródîowego i ew. docelowego.

- Nazwa dysku úródîowego, jego system zapisu i stopieï zapeînienia. System zapisu moûe byê podany nieprawidîowo dla napëdów zapisanych w muFS - zaleûy to od tego, czy partycja byîa formatowana po instalacji muFS, czy nie.

- Przybliûona iloôê "etapów" optymalizacji (bâdú, gdy zaznaczony jest gadûet [Bez zapisu](#page-16-1) , symulacji). Przybliûenie wynika z dwóch przyczyn. Po pierwsze, program stwierdza to na podstawie iloôci wolnej w danym momencie pamiëci, a przecieû juû podczas optymalizacji jakaô, znajdujâca sië w tle, aplikacja moûe pewnâ iloôê pamiëci zajâê. Po drugie, niezbëdna iloôê pamiëci zaleûy od tego, CO jest nagrane na dysku, tzn. jak wiele jest katalogów, jakiej dîugoôci sâ pliki, w których miejscach majâ one bloki danych itp. - a tego program nie jest w stanie juû na poczâtku optymalizacji, przed przeczytaniem caîego dysku, stwierdziê dokîadnie. Dlatego teû informacja ta jest aktualizowana juû po odczytaniu dysku úródîowego, choê i wtedy nie

musi byê 100-procentowo precyzyjna (szczególnie przy nagrywaniu na ten sam dysk).

W ramce po prawej stronie sâ wyôwietlane informacje o ustawieniu najwaûniejszych podczas optymalizacji opcji programu:

- Opcji z okna "Szybkie".

- Formatowania i Weryfikacji.

W ramce poniûej sâ wyôwietlane informacje stale zmieniajâce sië podczas optymalizacji:

- Status. Program pisze, co w danym momencie robi.

- Procent wykonanej pracy. Jest on w pewnych przypadkach nieôcisîy. Wynika to ze sposobu jego wyliczania: roônie on wtedy, gdy bloki odczytane z dysku úródîowego sâ zapamiëtywane w pamiëci oraz wtedy, gdy bloki znajdujâce sië w pamiëci sâ nagrywane na dysk docelowy. Nie roônie wiëc podczas wczytywania danych, na które nie ma miejsca w pamiëci (program stara sië to przewidzieê i takich danych w ogóle nie wczytywaê, ale czasami bywa to niezbëdne (podczas weryfikowania prawidîowoôci zapisu oraz przy pierwszym odczycie dyskietki gdy nie ma wiele pamiëci)) oraz podczas formatowania cylindrów pustych (przy wîâczonym gadûecie [Formatowanie](#page-13-1) ).

W lewym - dolnym rogu okna pojawia sië na czas optymalizacji gadûet "Stop". Jego klikniëcie powoduje przerwanie optymalizacji (program wymaga potwierdzenia, czasami nawet dwukrotnego). Optymalizacjë przerwaê moûna równieû z klawiatury: poprzez naciôniëcie "s", Esc lub CTRL+C.

Górnâ czëôê okna zajmuje mapka dysku. To, co dokîadnie bëdzie w niej wyôwietlane, zaleûy od ustawienia gadûetu [Mapka](#page-13-1) .

W przypadku, gdy gadûet ten ustawiony jest na "Brak", mapka dysku jest pusta.

W pozostaîych przypadkach mapka jest wyôwietlana. W duûym prostokâcie po lewej stronie okna rysowany jest mniejszy prostokât (którego rozmiary zaleûâ od caîkowitej iloôci bloków w napëdzie - program zawsze stara sië narysowaê mapkë jak najdokîadniejszâ), a w nim rysowana jest mapka dysku. Po prawej stronie rysowana jest "legenda" do mapki - wyjaônione jest w niej, co oznaczajâ poszczególne kolory uûyte w mapce.

W przypadku ustawienia mapki "Typ bloków", w mapce jest zaznaczany przy pomocy róûnokolorowych prostokâtów typ odczytanych/zapisanych bloków. Wyróûniîem nastëpujâce typy: Katalogi, Nagîówki, Dane, no i oczywiôcie Puste. Mapka ta bywa szczególnie przydatna do obserwacji

efektu uzyskanego przez OrderMakera, np. do zrozumienia dziaîania opcji z okna "Szybkie". Wadâ jej jest to, ûe nie moûe byê uûywana do napëdów dowolnej wielkoôci - kaûdy blok dysku musi byê zaznaczany osobnym punktem (lub punktami), a iloôê punktów jest ograniczona (przy uûywaniu standardowej czcionki topaz/8 punktów starcza na napëd nie wiëkszy, niû 10 MB - przy wiëkszych napëdach program automatycznie przeîâcza sië na mapkë "Zajëtoôê".

W mapce "Zajëtoôê" zaznaczane jest tylko, które obszary odczytywanego/ zapisywanego dysku sâ zajëte, a które puste. Uûywane sâ 3 oznaczenia: Peîne, Niepeîne i Puste. Komentarza moûe wymagaê "Niepeîne". Otóû ten typ mapki moûe byê uûywany do napëdów dowolnej wielkoôci - równieû takich, w których caîkowita iloôê bloków jest wiëksza od iloôci punktów przeznaczonych na narysowanie mapki - w takim wypadku jeden punkt oznacza wiëcej niû jeden blok - mogâ wiëc istnieê "punkty peîne w 100%" i punkty nie do koïca zapeînione.

#### <span id="page-28-0"></span>**1.19 Optymalizacja/Wîaôciwy przebieg optymalizacji**

<span id="page-28-1"></span>Po wîoûeniu dysku úródîowego (i ew. docelowego), przeprowadzeniu wszystkich testów poczâtkowych i zmienieniu wyglâdu gîównego okna, program rozpoczyna proces optymalizacji.

Program musi najpierw dowiedzieê sië wszystkiego o dysku úródîowym - w tym celu odczytywana jest spora czëôê tego dysku. Jeûeli dostëpna iloôê pamiëci na to pozwala, to program od razu wczytuje caîy dysk úródîowy do pamiëci; w przeciwnym wypadku odczytywane sâ tylko bloki zawierajâce nagîówki.

Po wykonaniu tej czynnoôci w pamiëci odbywa sië wîaôciwy proces optymalizacji: program decyduje, które nagîówki powinny sië znaleúê na których miejscach, gdzie naleûy umieôciê dane itp. Proces ten nazwaîem "Sortowaniem dysku", jest on trzyetapowy; od wersji 4.0a programu jest on przeprowadzany bardzo szybko nawet dla duûych twardych dysków. Po sortowaniu program sprawdza, czy aby dysk úródîowy nie wyglâdaî tak samo przed optymalizacjâ, jak wyglâdaîby dysk docelowy po optymalizacji. Jeûeli program odkryje, ûe wyjdzie na to samo, to pyta, czy ma kontynuowaê? UWAGA!!! W przypadku systemów zapisu z rodziny "Dir Cache" informacja ta MOÛE byê nieprawdziwa, mówiâc ôciôlej, program moûe stwierdziê, ûe dysk úródîowy nie wymaga optymalizacji, podczas gdy w rzeczywistoôci wymaga. Dzieje sië to tylko przy wîâczonych opcjach [Szybkie-DirCache](#page-16-1) .

Kolejnâ czynnoôciâ jest nagranie dysku docelowego. Mapka dysku úródîowego zostanie wyczyszczona, a na jej miejscu bëdzie sië pojawiaê w trakcie nagrywania mapka dysku docelowego. Jeûeli zostaîa wîâczona opcja [Bez zapisu](#page-16-1) , to program bëdzie w wyôwietlaî informacjë o wîaônie "zapisywanym" cylindrze w nawiasach kwadratowych.

Przy jednoetapowej optymalizacji to juû wîaôciwie koniec, jeûeli jednak program nie zdoîaî wczytaê caîego dysku úródîowego przy pierwszym jego odczycie, to w tym momencie nie wczytane dane bëdâ wczytywane z dysku úródîowego i nagrywane na docelowy (przy takim samym napëdzie úródîowym, jak docelowym i optymalizacji "Zmienianie" program bëdzie prosiî o zmianë dysków).

O ile caîa optymalizacja przebiegîa bezbîëdnie, program poinformuje, ile czasu zajëîa (czas wyôwietlania przez program requesterów nie jest w to wliczany).

Kilka uwag koïcowych:

- OrderMaker zapisuje zwykle dysk przez formatowanie go. Wydawaîo by sië wiëc, ûe nie ma potrzeby wîâczania opcji [Formatowanie](#page-13-1) , bo nowy dysk i tak zostanie prawidîowo nagrany. Otóû to jest nie do koïca prawda. Weú pod uwagë, ûe jeûeli dysk úródîowy nie byî caîkowicie zapeîniony, to nie wszystkie cylindry dysku docelowego zostanâ sformatowane - póúniej, jeôli bëdziesz coô chciaî do tego dysku dograê, to system poinformuje Cië o bîëdzie na dysku, gdyû niektóre cylindry nie bëdâ sformatowane, a system nie potrafi zapisywaê danych na cylindrach nie sformatowanych.

- Jeûeli optymalizowaîeô na ten sam dysk i program juû coô zdâûyî nagraê, a wystâpiî bîâd odczytu lub zapisu, to program da Ci moûliwoôê jego zignorowania - utracisz jeden czy kilka plików, a nie caîy dysk. - Jeûeli uûywasz systemu 1.3- i dysk, który optymalizujesz, ma jakieô ikony, to przed optymalizacjâ naleûy odbezpieczyê ten dysk i wylistowaê przy pomocy Workbencha wszystkie moûliwe katalogi. Workbench potworzy sobie wtedy we wszystkich katalogach pliki o nazwie ".info", które znacznie przyspieszâ póúniejsze listowanie ikon.

- Data stworzenia dysku docelowego jest podczas jego zapisywania zmieniana, aby system nie pomyliî go sobie z dyskiem úródîowym. Jeûeli optymalizowaîeô na ten sam dysk dysk uûywany do czegoô przez system (np. dysk z którego wystartowaîeô system - partycjë bootujâcâ), to po optymalizacji niezbëdne jest zresetowanie komputera, aby system w peîni uznaî ten dysk.

- W przypadku optymalizacji przy tym samym napëdzie úródîowym i

docelowym i wybraniu "Zmieniania" dysk docelowy MUSI mieê te same parametry, co dysk úródîowy. Innymi sîowy, jeûeli np. masz stacjë dysków wysokiej gëstoôci, to jeûeli dysk úródîowy byî zwykîej gëstoôci, to dysk docelowy TEÛ MUSI byê zwykîej gëstoôci. Z pewnych przyczyn natury technicznej OrderMaker nie jest w stanie stwierdziê, czy dysk docelowy ma takie same parametry, jak úródîowy, nie ostrzeûe Cië wiëc o pomyîce - sam musisz na to uwaûaê. - To, czy optymalizacja przebiegnie jedno-, czy 10-etapowo, nie ma najmniejszego wpîywu na uzyskany efekt koïcowy: algorytm optymalizacji jest tak skonstruowany, ûe zawsze uzyskuje sië najlepsze rezultaty. Nie ma teû sensu kilkakrotna optymalizacja jednego dysku - wcale nie uzyska sië lepszego efektu. Nie ma równieû znaczenia, jaki byî stopieï nieuporzâdkowania dysku przed optymalizacjâ.

#### <span id="page-30-0"></span>**1.20 Wbudowane mechanizmy wykrywania bîëdów**

<span id="page-30-1"></span>Programiôci to teû ludzie i popeîniajâ bîëdy. Nie uwaûam sië za najwiëkszego geniusza tego ôwiata, biorë wiëc powaûnie pod uwagë, ûe OrderMaker posiada pewne bîëdy (jestem tego w zasadzie pewien - choê nie znam ûadnego). Z tych wzglëdów postanowiîem wbudowaê w OrderMakera pewne dodatkowe mechanizmy, pomagajâce w wykrywaniu i usuwaniu bîëdów. Podstawowym z tych mechanizmów jest komunikat o bîëdzie procedury optymalizujâcej. Wyglâda on nastëpujâco: UWAGA! BÎÂD PROCEDURY OPTYMALIZUJÂCEJ BÂDÚ BÎÂD NA DYSKU! PATRZ ROZDZIAÎ "WBUDOWANE MECHANIZMY WYKRYWANIA BÎËDÓW" W DOKUMENTACJI. NUMER BÎËDU: xx Jeûeli taki komunikat Cië spotka, to po pierwsze musisz zapamiëtaê wyôwietlany w nim numer bîëdu. Po ukazaniu sië tego komunikatu OrderMaker moûe sië dziwnie zachowywaê, np. moûe sië zawiesiê lub wyôwietlaê kolejne komunikaty o bîëdach. O ile wiëc jest to moûliwe, sugerujë przerwanie optymalizacji przy pomocy gadûetu "Stop". Naleûy nastëpnie sprawdziê dysk úródîowy przy pomocy jakiegoô dobrego programu narzëdziowego do testowania i naprawiania dysków, np. QBTools, ABTools czy FixDisk (w tym ostatnim ustawiajâc "Scan mode" na "Directory", a potem "Check files"/"All"). Jeûeli program taki nie wykryje ûadnego bîëdu, lub nie masz ûadnego z tych programów, to postâp zgodnie z wytycznymi z rozdziaîu [Jak sygnalizowaê mi bîëdy w programie?](#page-35-1) .

Podobne do poprzednich sâ równieû bîëdy wyôwietlane w formie requestera "Wykryîem bîâd na dysku...". Róûnica miëdzy nimi a poprzednimi jest taka, ûe w przypadku poprzednich bardziej prawdopodobne jest, ûe bîâd jest w programie, zaô w przypadku tych ûe na dysku. Postëpowaê naleûy jednak w identyczny sposób, jak przy bîëdach opisanych powyûej.

Innym moûliwym komunikatem jest requester "\*\* Stack Overflow \*\*". Jest to standardowy komunikat oznaczajâcy skoïczenie sië tzw. stosu pamiëci pomocniczej specjalnego stosowania. Po jego ukazaniu sië OrderMaker jest zatrzymywany, a nie dokoïczony efekt jego pracy tracony. Ukazanie sië tego drastycznego komunikatu jest jednak maîo prawdopodobne, gdyû OrderMaker posiada mechanizmy dynamicznego powiëkszania stosu, wymagajâ one jednak pewnej (niewielkiej - 4 KB) iloôci wolnej pamiëci na nowy obszar stosu.

#### <span id="page-31-0"></span>**1.21 Porównanie OM IV z innymi optymalizerami**

<span id="page-31-1"></span>Optymalizerów istnieje na AMIGË wiele. Wiëkszoôê z nich to jednak programy doôê stare, inne zaô, wchodzâce w skîad caîych pakietów programów narzëdziowych do obsîugi dysków, sâ po prostu prymitywne (majâ znikomâ iloôê opcji, sâ bardzo powolne itp). Jedynym znanym mi programem, z którym OrderMaker moûe byê porównywany, jest ReOrg 3.11, uwaûany przez wielu za najlepszy optymalizer na AMIGË. Jego autorem jest Holger Kruse z USA. Postaram sië zamieôciê porównanie tych dwóch programów w formie "tabelki", powstrzymujâc sië od komentarzy i ocen jestem przecieû autorem jednego z tych programów, moûna by mi wiëc byîo zarzuciê nieobiektywnoôê. OrderMaker 4.0a ReOrg 3.11 Wymagany system 1.2+ 2.04+ operacyjny Napëd úródîowy Niemal dowolny Dowolny Napëd docelowy Niemal dowolny O takich samych parametrach, jak úródîowy. Czas optymalizacji 1'12" 1'17" dyskietki "Workbench 3.0" (przy analogicznym ustawieniu opcji) Minimalna iloôê pamiëci 491 KB 586 KB niezbëdna do optymalizacji

#### [partycji systemowej](#page-21-1)

Przy posiadaniu jednej Optymalizacja na Optymalizacja na ten stacji dysków ten sam dysk bâdú sam dysk. na inny. Plik ".bad" Zna "po imieniu", Nie zna "po imieniu", obsîuguje na dysku ale potrafi obsîuûyê úródîowym i na dysku úródîowym. docelowym. Wpîywanie na algorytm OS, Typ, DOpus, Workbench Mode, Option optymalizacji Maîe, Sortowanie file, FileExt blocks, alfabetyczne, Free blocks after, Najpierw Optimize for, Change FileSystem, Change OFS/FFS, Small file limit, Clear unused blocks Obsîuga w jëzyku Polskim Angielskim, polskim (lokalizacja jëzykowa - polski katalog dostëpny w zarejestrowanym pakiecie LocalePL) Cena programu 2.25\$ 10\$

#### <span id="page-32-0"></span>**1.22 Testy skutecznoôci programu**

<span id="page-32-1"></span>Suche informacje zawarte w tej dokumentacji z pewnoôciâ nie przekonajâ do uûywania niektórych opcji tak dobrze, jak ukazanie skutecznoôci tych opcji na konkretnych, dobrze udokumentowanych przykîadach. Wiëkszoôê testów prëdkoôci zostaîa przeprowadzona przy pomocy specjalnie do tego celu napisanych, bardzo prostych programików. Ich zaletâ byîo to, ûe nie wypisywaîy nigdzie komunikatów, nie sortowaîy plików alfabetycznie itp, dziëki czemu wyniki sâ bardziej obiektywne, poza tym programy te same mierzyîy czas z duûâ dokîadnoôciâ (0.04s). Wartoôci we wszystkich tabelkach to czas przeprowadzania danej operacji w sekundach - a wiëc im wartoôê mniejsza, tym lepiej. Wyniki zostaîy zaokrâglone do peînych sekund (poza jednym, którego wartoôê byîa poniûej jednej sekundy).

Kaûdy test byî powtarzany trzykrotnie, a z wyników wyciâgana byîa ôrednia arytmetyczna.

Wszystkie testy zostaîy przeprowadzone na [mojej AMIDZE](#page-9-2) . Niektóre testy byîy przeprowadzane pod starszymi systemami operacyjnymi: osiâgnâîem je na mojej AMIDZE dziëki emulatorowi SKick 3.43. Najpierw warto chyba ukazaê skutecznoôê OrderMakera przy optymalizacji róûnych systemów zapisu i pod róûnymi systemami operacyjnymi. Zostaîy stworzone 3 dyskietki w trzech systemach zapisu: - OFS - stworzona pod OS 1.3, 350 plików po 1952 bajty. - FFS Intl - stworzona pod OS 3.0, 350 plików po 2048 bajtów. - FFS DirCache - stworzona pod OS 3.0, 346 plików po 2048 bajtów. Pliki te miaîy nazwy "1", "2", itd. Zostaîy przeprowadzone dwa rodzaje testów: - Listowanie - mierzona byîa prëdkoôê listowania katalogu dyskietki. Przy testach przeprowadzonych pod OS 2.04+ uûyto nowej, nieco szybszej funkcji listujâcej ExAll(). - Odczyt - mierzona byîa prëdkoôê odczytu wszystkich plików po kolei (coô w stylu "Copy DF0:#? RAM:"). Kaûda z trzech wczeôniej omówionych dyskietek miaîa trzy "odmiany": - Nie zoptymalizowana - dyskietka nie poddana optymalizacji. - Listowanie - dyskietka zoptymalizowana z opcjami okna Szybkie: OS "1.x" dla dyskietki OFS, "2.x/3.x" dla pozostaîych, Typ "Listowanie", "DOpus" Nie, Maîe "0", dla dysku FFS DirCache "Sortuj alfabetycznie" Tak, Najpierw "Pliki". - Pliki - dyskietka zoptymalizowana z opcjami okna Szybkie: OS "1.x" dla dyskietki OFS, "2.x/3.x" dla pozostaîych, Typ "Pliki", dla dysku FFS DirCache "Sortuj alfabetycznie" Tak, Najpierw "Pliki". Listowanie Odczyt OFS: Nie zoptymalizowana 129 441 Listowanie 34 357 Pliki 68 183 FFS Intl: Nie zoptymalizowana 38 356 Listowanie 9 269 Pliki 39 43 FFS DirCache: Nie zoptymalizowana 6 350 Listowanie 0.9 287 Pliki 0.9 198 Sâdzë wiëc, ûe ukazanie skutecznoôci opcji "Listowanie" i "Pliki" mam

juû za sobâ.

Warto chyba teraz ukazaê skutecznoôê opcji "Ikony". Pod OS 3.0 stworzona zostaîa dyskietka zapisana w systemie FFS Intl, zawieraîa ona 50 plików o dîugoôci 8192 bajty kaûdy i 50 ikon do tych plików o dîugoôci 450 bajtów kaûda (standardowa ikona typu Project). Powstaîy cztery "odmiany" tej dyskietki: - Trzy pierwsze jak we wczeôniejszym teôcie. - Ikony - dyskietka zoptymalizowana z opcjami okna Szybkie: OS "2.x/3.x", Typ "Ikony", "DOpus" Nie, Maîe "0". Test polegaî na zmierzeniu (przy pomocy rëcznego zegarka-stopera) czasu listowania dyskietki przez Workbencha. Nie zoptymalizowana 25 Listowanie 32 Pliki 16 Ikony 5 Ostatnim testem bëdzie ukazanie skutecznoôci opcji "DOpus". Pod OS 3.0 stworzona zostaîa dyskietka zapisana w systemie FFS Intl, zawieraîa ona nastëpujâce pliki: - 9 plików Picture.X o dîugoôci 31760 bajtów (obrazki), - 9 plików Program.X o dîugoôci 33360 bajtów (programy wykonalne), - 9 plików Rexx.X o dîugoôci 5883 bajty (skrypty ARexxa), - 9 plików Sample.X o dîugoôci 16202 bajty (instrumenty IFF 8SVX). Rozszerzenie ".X" to po prostu ".1", ".2" itd. Powstaîy cztery "odmiany" tej dyskietki: - Trzy pierwsze jak w pierwszym teôcie. - DOpus - dyskietka zoptymalizowana z opcjami okna Szybkie: OS "2.x/3.x", Typ "Listowanie", "DOpus" Tak, Maîe "0". Test polegaî na zmierzeniu (przy pomocy rëcznego zegarka-stopera) czasu listowania katalogu dyskietki przez DirectoryOpusa 4.12 z wîâczonym Filetype. Nie zoptymalizowana 15 Listowanie 25 Pliki 11 DOpus 3

#### <span id="page-35-0"></span>**1.23 Jak sygnalizowaê mi bîëdy w programie?**

<span id="page-35-1"></span>Nawet sobie pewnie nie wyobraûacie, jakie "peîne" informacje o bîëdach

czasami otrzymujë. Zdarzajâ sië listy w stylu: "Czeôê! OrderMaker jest super! Ale raz úle zoptymalizowaî mi dyskietkë i dwa pliki nie daîy sië odczytaê. Ale to nic, bo te pliki dograîem sobie z innej dyskietki. Pozdrawiam: ...". Po TAKIEJ informacji to ja mogë tylko klâê! Bynajmniej nie na siebie ani nie na OrderMakera. Po to wîaônie jest ten rozdziaî - aby wytîumaczyê, czego dokîadnie potrzebujë, aby móc jakiô bîâd usunâê. Przed zabraniem sië za pisanie listu do mnie z informacjâ o bîëdzie proszë o przeczytanie tego rozdziaîu oraz rozdziaîu [Wbudowane mechanizmy wykrywania bîëdów](#page-30-1) . Jeûeli wiëc ujrzysz któryô z opisanych w tamtym rozdziale komunikatów, lub teû jeûeli program úle zoptymalizowaî jakâô dyskietkë, to proszë o zrobienie co nastëpuje: 1. Przetestowanie dysku úródîowego przy pomocy programu narzëdziowego do testowania/naprawiania dysków (pisaîem juû o tym w cytowanym wczeôniej rozdziale). 2. Jeûeli taki program nie wykaûe ûadnego bîëdu, lub teû nie masz takiego programu, to proszë o napisanie do mnie listu ZAWIERAJÂCEGO nastëpujâce informacje: - Opis posiadanego komputera (typ, wersja systemu operacyjnego, iloôê i rodzaj pamiëci, procesor gîówny (i ew. FPU i MMU), stacje dysków (jakiego rozmiaru i gëstoôci), twardy dysk (podstawowe informacje o iloôci gîowic, cylindrów, podziale na partycje, systemach zapisu poszczególnych partycji)). - Dokîadny opis sytuacji, w jakiej wystâpiî bîâd, tzn. informacje, czy podczas uûywania OrderMakera byîy teû uruchomione inne programy (jakie), jakie byîo ustawienie opcji OrderMakera (Szybkie, Formatowanie, Weryfikacja, TenSamNap, Skâd, Dokâd), w ilu etapach miaîa przebiegaê optymalizacja, w którym jej momencie wystâpiî bîâd (o ile bîâd zostaî zauwaûony podczas optymalizacji).

- Opis bîëdu: jeûeli bîâd zgîosiî OrderMaker, to podaj numer bîëdu czy bîëdnego bloku.

- Sprawdú, czy nieprawidîowe zachowanie programu powtórzy sië. Sprawdú to najpierw przy takim samym ustawieniu opcji, potem spróbuj ustawienie opcji zmieniê, jeûeli moûesz, to sprawdú teû, czy bîâd

wystëpuje na innych AMIGACH (z innym systemem operacyjnym, z innâ iloôciâ pamiëci itp).

- Podaj swój stopieï zaawansowania na AMIDZE i stopieï "obycia" z OrderMakerem. Po co mi to? Po prostu jeûeli dostajë informacjë od czîowieka uûywajâcego OrderMakera od dîuûszego czasu, to praktycznie nie biorë pod uwagë, ûe czîowiek ten mógî coô úle ustawiê itp. Nie znaczy to bynajmniej, ûe informacje od ludzi uûywajâcych programu od dwóch dni bëdâ ignorowane - wprost przeciwnie, doskonale zdajë sobie sprawë, ûe wiëkszoôê bîëdów wykrywajâ wîaônie poczâtkujâcy uûytkownicy programu - którzy, nie znajâc go, starajâ sië eksperymentowaê. - O ile to tylko moûliwe, przeôlij dysk úródîowy, który nie daje sië prawidîowo zoptymalizowaê. NIE DOGRYWAJ do niego ûadnych plików (ani niczego z niego nie kasuj) - taka zmiana struktury dysku moûe spowodowaê znikniëcie bîëdu. Zwrot dysków gwarantowany. Zastanawiam sië, co zaproponowaê w tym momencie ludziom, którzy wykryli zîe zachowanie sië programu przy optymalizacji twardego dysku - przecieû twardziela mi nie przeôlâ. No cóû, ten punkt bëdâ wiëc oni chyba musieli pominâê.

- Podaj wersjë OrderMakera, którego uûywasz. W przypadku wersji BETA programu najlepiej jâ uzyskaê przez komendë Shella "Version [ôcieûka]OrderMaker", metoda ta dziaîa jednak tylko pod OS 2.04+.

#### <span id="page-36-0"></span>**1.24 Znane bîëdy programu**

<span id="page-36-1"></span>Dwa razy, jeszcze w BETA-wersjach programu, zdarzyîo mi sië, ûe program úle zoptymalizowaî dyskietkë. Bîëdu tego, pomimo usilnych staraï, nie udaîo mi sië w póúniejszych wersjach reprodukowaê - nie jest wykluczone, ûe zostaî on usuniëty przy wykonywaniu innych prac, nie jest to jednak pewne.

W pewnych przypadkach, wîaôciwie tylko przy optymalizacji typu "Pliki", OrderMaker moûe nie rozpoznaê, ûe dysk jest juû prawidîowo zoptymalizowany. Nie jest to wîaôciwie bîâd, a raczej pewne niedopracowanie - algorytm nie bierze pod uwagë, ûe dysk moûe byê przy takim samym ustawieniu opcji zoptymalizowany na dwa sposoby, nie róûniâce sië jakoôciâ. Byê moûe w przyszîych wersjach zostanie dodany komunikat o stopniu fragmentacji dysku - w takiej sytuacji stopieï ten bëdzie wynosiî 0%.

### <span id="page-37-0"></span>**1.25 Historia programu**

4.0a (37.177) 25 Listopad 1995

<span id="page-37-1"></span>Historia programu (skrócona, najnowsze wersje na poczâtku):

Z zewnâtrz nie widaê niemal ûadnych zmian. Program zostaî jednak w

duûej mierze napisany od nowa. Usuniëte bîëdy (jak zwykle, opisujë wszystkie, nawet te maîo znaczâce): - Przy uruchomieniu pod OS 1.3- program nie rozpoznawaî zewnëtrznych stacji dysków (to chyba bîâd systemu 1.3-). - Zmieniony sposób weryfikacji zapisu, co powinno zapewniê prawidîowe jej dziaîanie z "diskspare.device" (który posiada drobny bîâd, przynajmniej w starszych wersjach). - Informacje o wymaganym rodzaju pamiëci dla napëdów byîy pobierane tylko od napëdu úródîowego. Mogîo to powodowaê bîëdy np. w OS 1.3 przy optymalizacji z "RAD:" na "DF0:". - Úle dziaîaîo wykrywanie i obsîuga sytuacji, gdy przy wîâczonym sortowaniu bloków DirCache brakîo miejsca na dysku. - Nie do koïca prawidîowo dziaîaîo ignorowanie bîëdów odczytu przy optymalizacji na ten sam dysk. - Jeûeli napëd miaî innâ liczbë bloków w cylindrze niû 22, to w komunikacie o bîëdzie odczytu pojawiaî sië zîy numer cylindra. - Gdy klikniëto "Start" przy nie zaznaczonym napëdzie úródîowym lub docelowym, program powodowaî (niegroúne) hity Enforcera. - W wersji dla OS 1.3- wreszcie prawidîowo dziaîa skrolowanie zawartoôci gadûetów "Skâd" i "Dokâd". - Dwukrotne klikniëcie na gadûet "Stop" nie powoduje juû wykonania czynnoôci "Start". - Istniaî potencjalny, nigdy nie zaobserwowany w praktyce w wersjach wczeôniejszych od 4.0a bîâd, który mógî spowodowaê zawieszenie optymalizacji na ten sam dysk (bardzo maîo prawdopodobne w starych wersjach). Najwaûniejsze zmiany: - Nowe algorytmy optymalizujâce. Znacznie szybsze i oszczëdniejsze pamiëciowo (prace nad tym, co opisaîem w tych niecaîych dwóch linijkach trwaîy znacznie dîuûej, niû nad caîâ resztâ). - Istniejâ dwie osobne wersje, jedna dla OS 1.3-, druga dla OS 2.04+ (która ma skalowalny interfejs uûytkownika, górne menu i uûywa udoskonalonych procedur obsîugi pamiëci pod OS 3.0+).

- Dodany gadûet "Bez zapisu".

- Dodana obsîuga muFS.
- Preferencje w wersji dla OS 2.04 mogâ sië znajdowaê w dowolnym

katalogu, standardowo sâ nagrywane w katalogach "ENVARC:" i "ENV:".

Podziëkowania dla Krzysztofa Rudawskiego za të sugestië.

- Zrezygnowaîem z osobnego tworzenia wersji DEMO i licencjonowanej -

byîo z tym za duûo roboty. Obecnie wersja DEMO posiada niemal

wszystkie opcje wersji licencjonowanej (aby niezarejestrowany

uûytkownik mógî sië porzâdnie zorientowaê w moûliwoôciach programu),

staje sië ona wersjâ licencjonowanâ gdy wykryta zostanie obecnoôê klucza.

- Nieco zmieniony wyglâd dokumentacji, dodany indeks.

3.1b (37.59) 4 Sierpieï 1994

Usuniëty jeden, powaûny bîâd:

- OrderMaker tworzyî nieprawidîowo bitmap dysku docelowego dla

partycji wiëkszych od 50 MB.

3.1a (37.58) 1 Lipiec 1994

W wersji tej usunâîem sporo niewielkich (albo i nie) bîëdów i

wprowadziîem mnóstwo maîych zmian. Bîëdy opiszë wszystkie, ale

wyszczególnienie wszystkich zmian zajëîoby zbyt wiele miejsca.

Usuniëte bîëdy/niedopracowania:

- Nie dziaîaîo ignorowanie bîëdów zapisu/weryfikacji dla optymalizacji na ten sam dysk. Nie do koïca prawidîowo dziaîaîo teû ignorowanie bîëdów odczytu.

- Program mógî czasami (bardzo rzadko), podczas odczytu dysku, mylnie informowaê o bîëdzie na tym dysku, po czym czasami sië zawieszaî.

- Dla duûej czcionki ekranowej gadûety mogîy wychodziê na ramkë okna.

- Gdy pod OS 2.04+ gîówne okno byîo przy pomocy zoom-gadûetu zmniejszone, czasami nie daîo sië otworzyê okna "Szybkie".

- Niepotrzebnie byîa zmieniana data rootbloku dysku - powodowaîo to,

ûe w OS 1.3- Workbench nie uznawaî pliku ".info" z katalogu gîównego.

- Jeûeli dysk docelowy miaî byê zapeîniony w 100%, pojawiaî sië

komunikat o bîëdzie optymalizacji nr 3 (optymalizacja przebiegaîa

jednak bezbîëdnie). Podziëkowania dla Jarosîawa Chyîy, który pierwszy poinformowaî mnie o istnieniu tego bîëdu.

- Czasami program mylnie informowaî o nieprawidîowoôci pliku ".bad".

- Przy braku pamiëci na optymalizacjë program nie zawsze o tym

informowaî: czasami bez ûadnej informacji przerywaî pracë.

- Niektóre programy narzëdziowe do naprawiania dyskietek informowaîy

czasami (doôê rzadko) o bîëdzie dyskietki zoptymalizowanej przez OrderMakera. Wîaôciwie nie byî to bîâd, system operacyjny odczytywaî taki dysk bez problemów, ale teraz faîszywych alarmów juû byê nie powinno.

- Na mapce dysku docelowego nie byî zaznaczany blok nr 1.

- Program, piszâc "Czytam sektor xx", pisaî w rzeczywistoôci o sektorze juû odczytanym, a nie wîaônie odczytywanym.

- O ile na dyskietce docelowej istniaî plik ".bad", program mógî wyôwietlaê na mapce jego nagîówek w nieprawidîowym kolorze. Najwaûniejsze zmiany:

- Program moûe optymalizowaê niemal dowolne napëdy.

- Wbudowany OnLine-Help. Nowa dokumentacja w AmigaGuidzie.

- Nowe gadûety w oknie gîównym: "TenSamNap", "Test .bad", "Mapka".

- Nowe opcje w oknie "Szybkie": "Sortuj alfabetycznie" i "Najpierw".

- Lepsze wykorzystanie moûliwoôci systemu 2.04+ (ustawienie kolorów jest pobierane od systemu, okna moûna otworzyê na dowolnym ekranie publicznym) i 3.0+ (zoom gadûet typu Size-Only, Busy-pointer taki, jak ustawiony w Prefs/Pointer).

- Napisany drugi algorytm wczytywania dysku úródîowego, uûywany wtedy, gdy pamiëci nie starczy na wczytanie wszystkiego na raz (nie czyta wtedy niepotrzebnych danych).

- Ulepszone ukîadanie nagîówków przy ustawieniu "OS" na "2.x/3.x" -

dziëki temu szybciej listowane sâ ikony i lista czcionek.

- Zmieniony wyglâd okna podczas optymalizacji, zmieniony wyglâd mapki dysku, dodany drugi jej typ.

- Minimalna iloôê pamiëci niezbëdna do przeprowadzenia optymalizacji zostaîa zmniejszona o 15%.

- Jeûeli program stwierdzi, ûe iloôê pamiëci jest zbyt maîa na jednoetapowâ optymalizacjë, to z pamiëci usuwane sâ wszystkie nieuûywane czcionki, biblioteki itp.

- Dodany mechanizm dynamicznego powiëkszania stosu: w praktyce nie grozi juû jego przepeînienie.

- Program pisze, ile procent roboty zostaîo juû zrobione.

- Kilka drobnych optymalizacji szybkoôciowych.

- Przy uruchamianiu pod OS 2.04+ bez wczytania pliku konfiguracyjnego program automatycznie ustawia gadûety "OS" na "2.x/3.x" i "Zostaw RAM" na "100".

- Program automatycznie przeîâcza gadûet "OS" na "2.x/3.x" przy próbie optymalizacji dyskietek zapisanych w systemach nowszych od FFS. A przy tych wszystkich usprawnieniach kod wynikowy skróciî sië o 8 KB (oto, co znaczy dobry kompilator...).

#### <span id="page-40-0"></span>**1.26 Plany na przyszîoôê**

<span id="page-40-2"></span>W kolejnej wersji programu, 4.1a, planujë: Zlokalizowaê program jëzykowo - najprawdopodobniej w program wbudowane zostanâ napisy angielskie, a polskie bëdâ dostëpne tylko w wersji dla OS 2.04+ uruchomionej pod WB 2.1+, jako "catalog". Obsîugiwaê prawidîowo pole "SectorPerBlock" MountListy, które zaczëîo mieê znaczenie od OS 3.1 - OrderMaker nie obsîuguje napëdów, w których liczba bloków w pojedynczej ôcieûce nie da sië podzieliê bez reszty przez "SectorPerBlock" (który jednak niemal zawsze ustala sië na 1, wiëc ten brak nie jest powaûny). Niektórzy uûytkownicy sugerujâ, aby program mógî dokonywaê konwersji systemów zapisu, tak jak ReOrg. Ta opcja NIE zostanie najprawdopodobniej dodana, poniewaû uwaûam, ûe jest ona w wiëkszoôci przypadków ZBËDNA - przydaje sië wîaôciwie tylko w celu zmiany systemu zapisu twardego dysku, a të czynnoôê przeprowadza sië raz i bezpieczniej jest wykonaê jâ po prostu backupujâc partycjë, formatujâc jâ w nowym systemie i z powrotem backupujâc zawartoôê z dyskietek czy streamera tudzieû VBSu.

#### <span id="page-40-1"></span>**1.27 Uzyskiwanie upgrade'ów**

<span id="page-40-3"></span>W celu uzyskania upgrade'u (nowej wersji programu) przeôlij mi:

1. Dyskietkë.

2. "Oznaczkowanâ" kopertë zwrotnâ z napisanym na niej Twoim adresem. 3. "Oznaczkowanâ" kartkë pocztowâ z napisanym na niej Twoim adresem. To ostatnie wymaganie jest "nowe". Po prostu kilku uûytkowników z wîasnej, nieprzymuszonej woli zrobiîo tak poprzednio; po zastanowieniu doszedîem do wniosku, ûe uczynili sîusznie - to Wy powinniôcie pîaciê za nowe wersje, a nie ja - jestem ciâgle "do przodu" tylko dziëki temu, ûe rzadko wypuszczam nowe wersje :-). Proste, prawda? Proszë o przestrzeganie tego schematu - bardzo uîatwi mi to ûycie, a Ty bëdziesz mógî liczyê na szybszâ odpowiedú. Nie zarejestrowany uûytkownik programu ma prawo do otrzymania jednego, darmowego upgrade'u. Zarejestrowany uûytkownik ma prawo do uzyskania nieograniczonej liczby darmowych upgrade'ów. Alternatywnâ metodâ jest zîoûenie zamówienia E-mailem bâdú ôciâgniëcie

programu przy pomocy WWW. Zostaîo to opisane w rozdziale

[Prawa autorskie i rozpowszechnianie](#page-5-3) .

Nowych wersji nie musisz koniecznie otrzymywaê ode mnie - jeûeli np. Ty jesteô zarejestrowanym uûytkownikiem programu i Twój znajomy takûe, to wystarczy, aby jeden z Was wysîaî do mnie dyskietkë na nowâ wersjë programu, po czym drugi moûe sobie jâ skopiowaê od pierwszego (bez klucza!) - jest to w peîni legalne, jako ûe kaûdy z Was ma swój, unikatowy klucz.

#### <span id="page-41-0"></span>**1.28 Parë sîów na koniec**

<span id="page-41-1"></span>Powiedziaîem juû chyba o wszystkim. Jeûeli czegoô nie zrozumiaîeô, to skontaktuj sië ze mnâ.

W tym momencie chciaîbym podziëkowaê ludziom, którzy albo bezpoôrednio, albo przy pomocy swoich programów, bardzo dopomogli mi w doprowadzeniu OrderMakera do jego obecnego wyglâdu i dziaîania:

- Krzysztofowi Rudawskiemu za wykonanie ikonek "MagicWB" i cenne sugestie.

- Autorom programów "FixDisk" i "DPU", które bardzo dopomogîy mi w testowaniu OrderMakera.

- Tomaszowi Flancowi za wymyôlenie nazwy programu.

- Wszystkim tym, którzy testowali BETA wersje programu za

cierpliwoôê, poôwiëcenie i sugestie.

- Wszystkim licencjonowanym uûytkownikom (moûe teraz bëdzie was wiëcej?).

(i na koniec wszystkim, o których zapomniaîem :-)

Wszelkie sugestie, pytania, proôby, raporty o bîëdach i pieniâdze

kieruj do:

Kamil Iskra

Îuûycka 51/258

30-658 Kraków

UWAGA! Nowy numer telefonu:

tel. (0-12) 58-34-13

E-Mail: iskra@student.uci.agh.edu.pl

HTTP://student.uci.agh.edu.pl/~iskra

### <span id="page-42-0"></span>**1.29 Indeks**

A [Auto-Start](#page-13-1) B [Bez zapisu](#page-16-1)  $\mathbf D$ [Do czego ten program sîuûy?](#page-8-1) [Do uûytkowników wersji 3](#page-10-1) [Dokâd](#page-13-1) [DOpus](#page-16-1) [Dúwiëki](#page-13-1) E [Edycja](#page-13-1) F [Formatowanie](#page-13-1) G [Górne menu](#page-13-1) H [Historia programu](#page-37-1) J [Jak sygnalizowaê mi bîëdy w programie?](#page-35-1) M [Maîe](#page-16-1) [Mapka \(gadûet\)](#page-13-1) [Mapka \(wyglâd\)](#page-26-1) [Menu](#page-13-1) N [Nagraj opcje](#page-13-1) [Najpierw](#page-16-1) [Napëdy, które program moûe uûywaê](#page-21-1) O [Od Autora](#page-13-1) [OnLine](#page-12-1) [Opis gîównego okna](#page-13-1) [Opis okna 'Szybkie'](#page-16-1) [OS](#page-16-1) P [PUBSCREEN](#page-11-1)

[Parë sîów na koniec](#page-41-1) [Plany na przyszîoôê](#page-40-2) [Plik '.bad'](#page-24-3) [Poczâtek optymalizacji](#page-25-3) [Porównanie OM IV z innymi optymalizerami](#page-31-1) [Powitanie](#page-7-1) [Prawa autorskie i rozpowszechnianie](#page-5-3) [Preferencje programu](#page-24-2) [Priorytet](#page-13-1) [Projekt](#page-13-1) [Przebieg optymalizacji](#page-25-2) R [Rozpoczëcie procesu optymalizacji](#page-25-3) S [SETTINGS](#page-11-1) [Skâd](#page-13-1) [Skoïcz](#page-13-1) [Skrótowy opis moûliwoôci](#page-9-3) [Sortuj alfabetycznie](#page-16-1) [Start](#page-13-1) [Szybkie](#page-13-1) [Szybkie-DirCache](#page-16-1) T [TenSamNap](#page-13-1) [Test .bad](#page-13-1) [Testy skutecznoôci programu](#page-32-1) [Typ](#page-16-1) U [Uaktualnij napëdy](#page-13-1) [Uruchomienie programu](#page-11-1) [Ustawienia ostatnio zapisane](#page-13-1) [Ustawienia standardowe](#page-13-1) [Uzyskiwanie upgrade'ów](#page-40-3) [Uûywanie OnLine-Help](#page-12-1) W [Wbudowane mechanizmy wykrywania bîëdów](#page-30-1) [Wersja programu](#page-5-2) [Weryfikacja](#page-13-1) [Workbench](#page-13-1)

[Zostaw RAM](#page-13-1)

[Wyglâd gîównego okna podczas optymalizacji](#page-26-1) [Wymagania sprzëtowe programu](#page-9-2) [Wîaôciwy przebieg optymalizacji](#page-28-1) Z [Zapis preferencji](#page-24-2) [Znane bîëdy programu](#page-36-1)